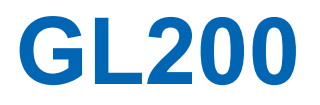

# midi LOGGER

## **MANUEL UTILISATEUR**

**M I S France** 

22 les Charmilles

01390 MIONNAY F.

Tél : +33 (0)4 72 26 59 09 Fax : +33 (0)4 72 26 59 10 Email : info@acquisitionpc.com

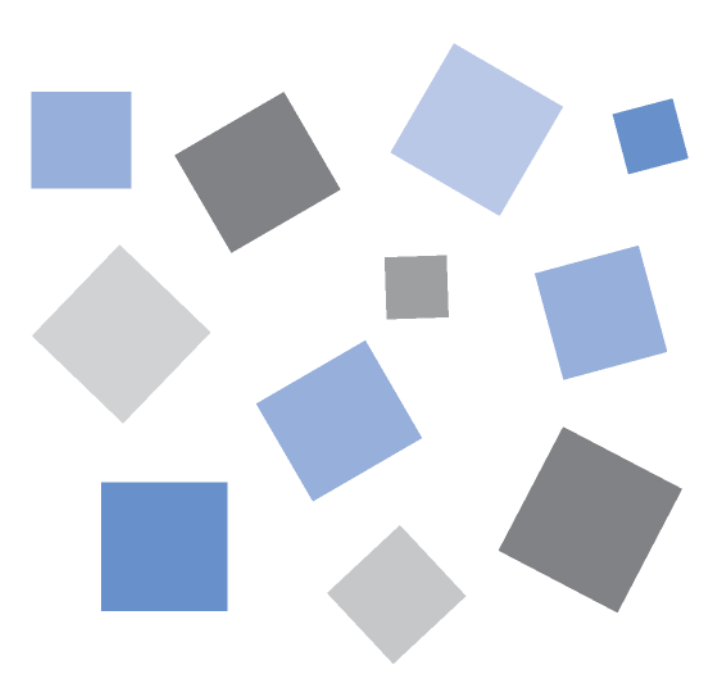

# **GRAPHTEC**

## **Introduction**

Nous vous remercions d'avoir choisi le midi LOGGER GL200. Veuillez lire attentivement ce manuel avant d'essayer d'utiliser ce nouveau produit afin de vous assurer une

utilisation correcte au maximum de sa capacité.

### **Remarques sur l'utilisation**

Lisez attentivement les paragraphes suivants avant d'utiliser le midi LOGGER GL200.

### **1. Remarques sur le marquage CE**

Le GL200 répond aux normes EN61326 (1997+A1:1998+A2:2001 Classe A) standard basé sur la directive CEM (89/336/EMC). Il est aussi conforme à la norme EN61010-1 (1993/A2:1995) standard basé sur la directive BT (72/73/EEC).

Bien que cet appareil réponde aux normes mentionnées ci-dessus, attention à l'utiliser selon les instructions décrites dans ce manuel.

Par conséquent, l'utilisation de procédures incorrectes peut endommager le GL200.

## **2. Attention**

C'est un produit de Classe A selon la directive CEM. Dans un environnement domestique, ce produit pourrait causer des interférences radios. Dans ce cas, l'utilisateur doit prendre des mesures adéquates.

## **3. Précautions d'utilisation**

- (1) Utilisez l'adaptateur AC fourni par Graphtec. Dans un environnement bruité ou si l'alimentation est instable, nous vous recommandons de mettre le GL200 à la terre.
- (2) Lorsque vous connectez un signal de haute tension sur les entrées, évitez de toucher les câbles afin de prévenir les chocs électriques dus à une forte tension.
- (3) Vérifiez que l'alimentation puisse facilement être déconnectée.

### **4. Fonctions et performances**

- (1) Connectez le châssis à une alimentation AC ou DC conforme. Une tension d'alimentation non conforme peut endommager l'enregistreur.
- (2) Ne bouchez pas les aérations. Si vous laissez l'appareil fonctionner trop longtemps sans ventilation, cela peut causer une panne.
- (3) N'utilisez pas le GL200 aux endroits suivants :
	- Endroits sujets à de hautes températures et haut taux d'humidité, à la lumière directe du soleil ou près d'un appareil d'air conditionné. (Température de fonctionnement : 0 à 40°C, Humidité : 30 à 80% HR)
	- Endroits sujets aux sels, fumées provenant de gaz ou solvants corrosifs.
	- Endroits très poussiéreux.
	- Endroits sujets aux chocs et vibrations.
	- Endroits sujets aux surtensions et interférences électromagnétiques.
- (4) Si le GL200 est sale, essuyez-le avec un chiffon sec. L'utilisation de solvants organiques cause des détériorations et décolorations des parties externes.
- (5) N'utilisez pas le GL200 à proximité d'autres appareils sensibles aux interférences électromagnétiques.
- (6) Les résultats de mesures peuvent ne pas être conformes aux caractéristiques si le GL200 est utilisé dans un environnement sujet à de fortes interférences électromagnétiques.
- (7) Dans la mesure du possible, placez les câbles d'entrées du signal du GL200 loin d'autres câbles qui peuvent être affectés par des interférences électromagnétiques.
- (8) Pour une mesure stable, faites chauffer le GL200 au moins 30 minutes après sa mise sous tension.

## **POUR UNE UTILISATION CORRECTE ET SANS DANGER**

- Pour s'assurer d'une utilisation du GL200 en toute sécurité, lisez attentivement ce manuel auparavant.
- Après lecture de ce manuel, conservez-le dans un endroit accessible à tout utilisateur éventuel.
- Ne pas laisser les enfants toucher au GL200.
- Observer strictement les points importants suivants pour une utilisation sans danger.

## *Conventions utilisées dans ce manuel*

Pour utiliser cet appareil correctement et sans danger et prévenir les blessures et dommages matériels, les précautions d'usages sont classées en cinq catégories décrites ci-dessous. Comprenez bien les différences entre les catégories.

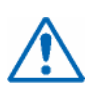

### **DANGER**

Cette catégorie fournit des informations qui, ignorées, pourraient faire subir un préjudice sérieux ou fatal à l'opérateur.

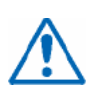

### **ATTENTION**

Cette catégorie fournit des informations qui, ignorées, pourraient causer des dommages à cet enregistreur.

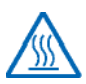

### **HAUTE TEMPERATURE**

Cette catégorie fournit des informations qui, ignorées, pourraient causer des brûlures ou autres blessures à l'opérateur par un contact avec de hautes températures.

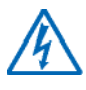

### **CHOC ELECTRIQUE**

Cette catégorie fournit des informations qui, ignorées, exposeraient l'opérateur à un choc électrique.

## *Description des symboles de sécurités*

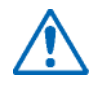

Le symbole indique des informations qui nécessitent beaucoup d'attention (incluant des avertissements).

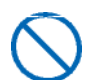

Le symbole indique que cette action est interdite.

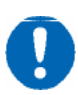

Le symbole indique que cette action doit être effectuée.

## **AVERTISSEMENT**

#### **Connecter correctement le cordon d'alimentation.**

- Après avoir vérifié que le bouton Marche/Arrêt est sur Arrêt, connecter la fiche femelle du cordon d'alimentation dans l'enregistreur puis la fiche mâle dans une prise.
- L'utilisation du GL200 avec un câble d'alimentation sans prise de terre pourrait provoquer des chocs électriques dûs aux courants de fuite.
- Avant d'utiliser le GL200 avec une alimentation DC, reliez la terre à la borne de masse avec un fil de 0,75 mm<sup>2</sup> de diamètre minimum. Si la mise à la masse n'est pas possible, la tension à mesurer ne devra pas être supérieure à 50 V (DC ou rms).

**Si le GL200 produit de la fumée, est trop chaud, émet une odeur étrange ou toute autre anomalie, éteignez-le et débranchez-le de la prise électrique.** 

- L'utilisation du GL200 dans cet état peut provoquer un risque d'incendie ou un choc électrique.
- Après avoir vérifié que la fumée n'est plus diffusée, contactez votre revendeur Graphtec pour la réparation.
- Ne jamais entreprendre la réparation vous même. Faire réparer par du personnel non qualifié est dangereux.

**Avant la mise sous tension, vérifiez que les alimentations sont compatibles** 

• L'utilisation d'une tension d'alimentation différente pourrait causer des dommages à l'enregistreur ou un risque d'incendie dû aux chocs électriques ou courant de fuite.

• De telles actions pourraient causer un risque d'incendie dû aux

• Toucher un composant haute tension à l'intérieur de l'enregistreur

• Si une réparation est nécessaire, contacter immédiatement votre

**Eviter l'utilisation du GL200 dans des lieux très sales et humides.**  • Une telle utilisation pourrait causer un risque d'incendie dû aux chocs

**Ne jamais démonter ou modifier le GL200.** 

chocs électriques ou courant de fuite.

revendeur GRAPHTEC.

électriques ou courant de fuite.

pourrait provoquer des chocs électriques.

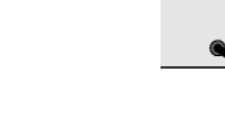

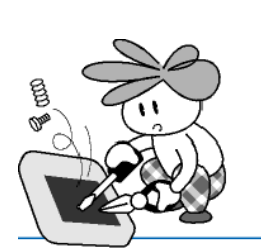

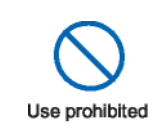

No disassembly

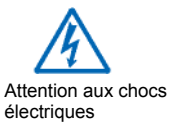

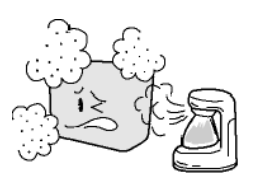

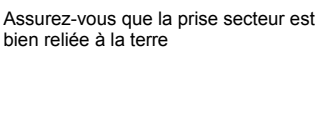

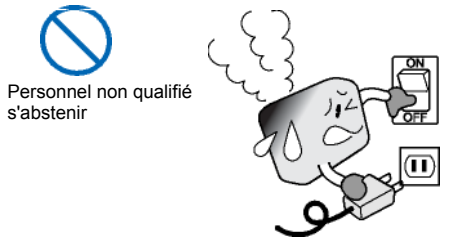

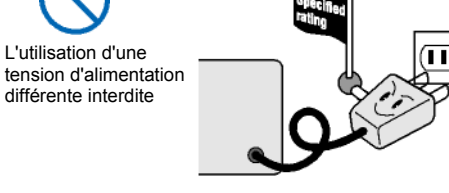

## **AVERTISSEMENT**

**Eviter d'utiliser le GL200 dans des lieux où il peut être exposé à une projection d'eau (SdB) ou au vent, à la pluie, …** 

**Prévenir contre l'adhérence de poussières ou de matières métalliques sur les broches du cordon.** 

• L'adhérence de matières étrangères sur les broches du cordon pourrait causer un risque d'incendie.

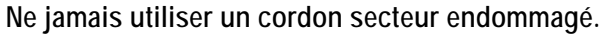

• L'utilisation d'un cordon secteur endommagé pourrait causer un risque d'incendie dû aux chocs électriques.

• Si le cordon s'abîme, remplacez-le.

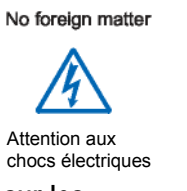

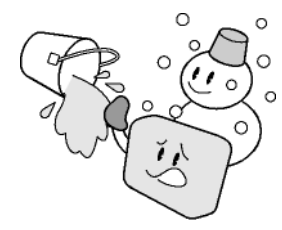

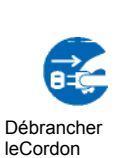

Attention aux chocs électriques

No foreign matter

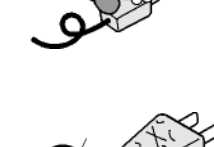

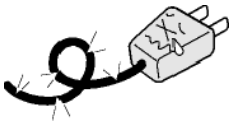

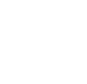

## **ATTENTION**

**Ne pas utiliser ou stocker le GL200 dans des lieux exposés à la lumière directe du soleil, aux courants d'air ou près d'un appareil d'air conditionné.** 

• De tels endroits réduiraient les performances.

**Ne pas poser de tasse de café ou d'autres récipients contenant un liquide sur le GL200.** 

• Le liquide renversé dans l'enregistreur pourrait causer un risque d'incendie dû aux chocs électriques.

**Ne pas utiliser le GL200 dans un lieu sujet aux vibrations mécaniques ou aux bruits électriques.** 

**Pour brancher ou débrancher le câble d'alimentation ou les cordons de mesure, prendre la prise des cordons** 

Tirer sur les cordons les abîme et peut provoquer un risque d'incendie ou un choc électrique

**Si un liquide ou une matière étrangère pénètre dans l'enregistreur, éteignez-le et débranchez-le de la prise secteur.** 

- Ce type de problème pourrait causer un incendie ou un choc électrique.
- Contacter votre revendeur Graphtec pour une réparation.

**Ne pas entrer de tension supérieure à celle permise spécifiée sur le GL200.** 

• Ne pas dépasser la tension d'entrée spécifiée.

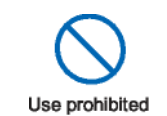

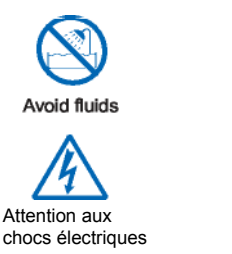

Stockage/Utilisation interdit

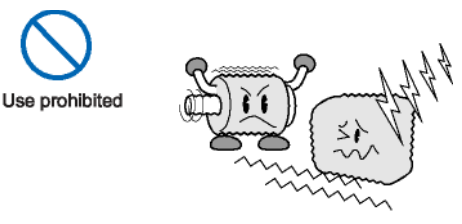

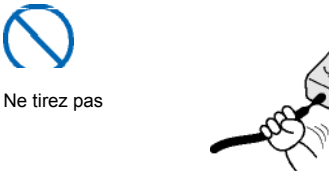

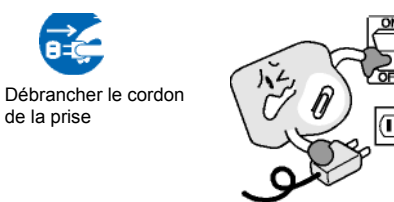

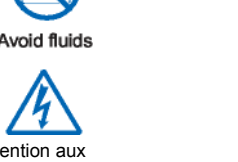

## **ATTENTION**

**Ne pas lubrifier les mécanismes du GL200.** 

• Ce genre d'action pourrait causer une panne.

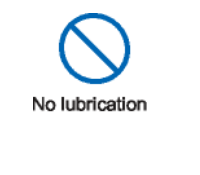

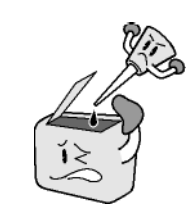

**Ne jamais utiliser de solvant organique pour nettoyer le GL200 (tel que dissolvant ou benzène).** 

- De telles actions réduiraient les performances.
- Essuyez-le avec un chiffon sec.

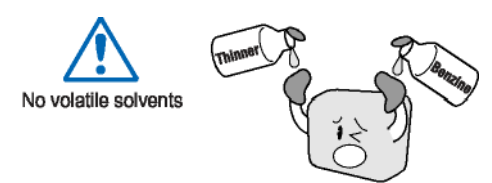

## **TABLE DES MATIERES**

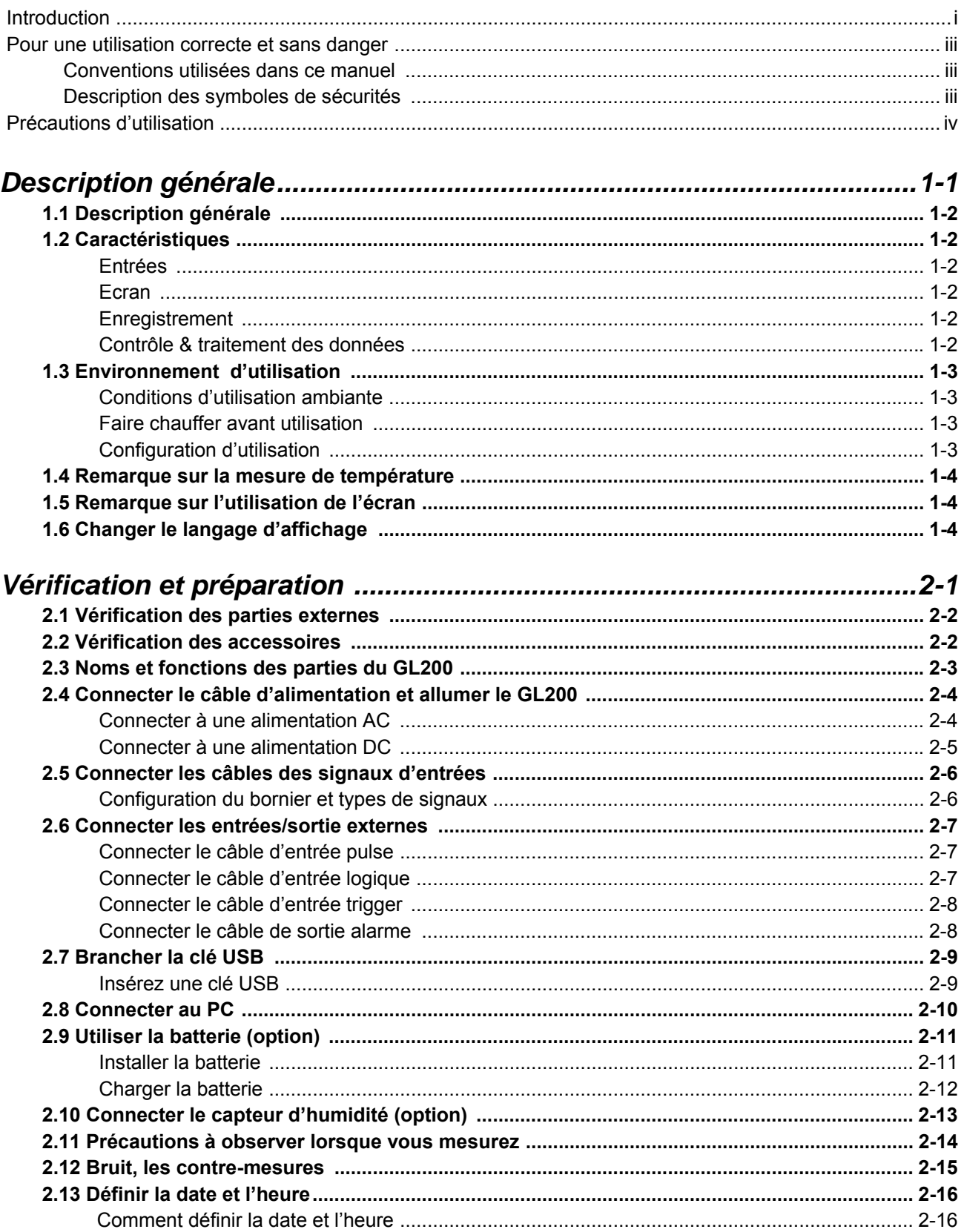

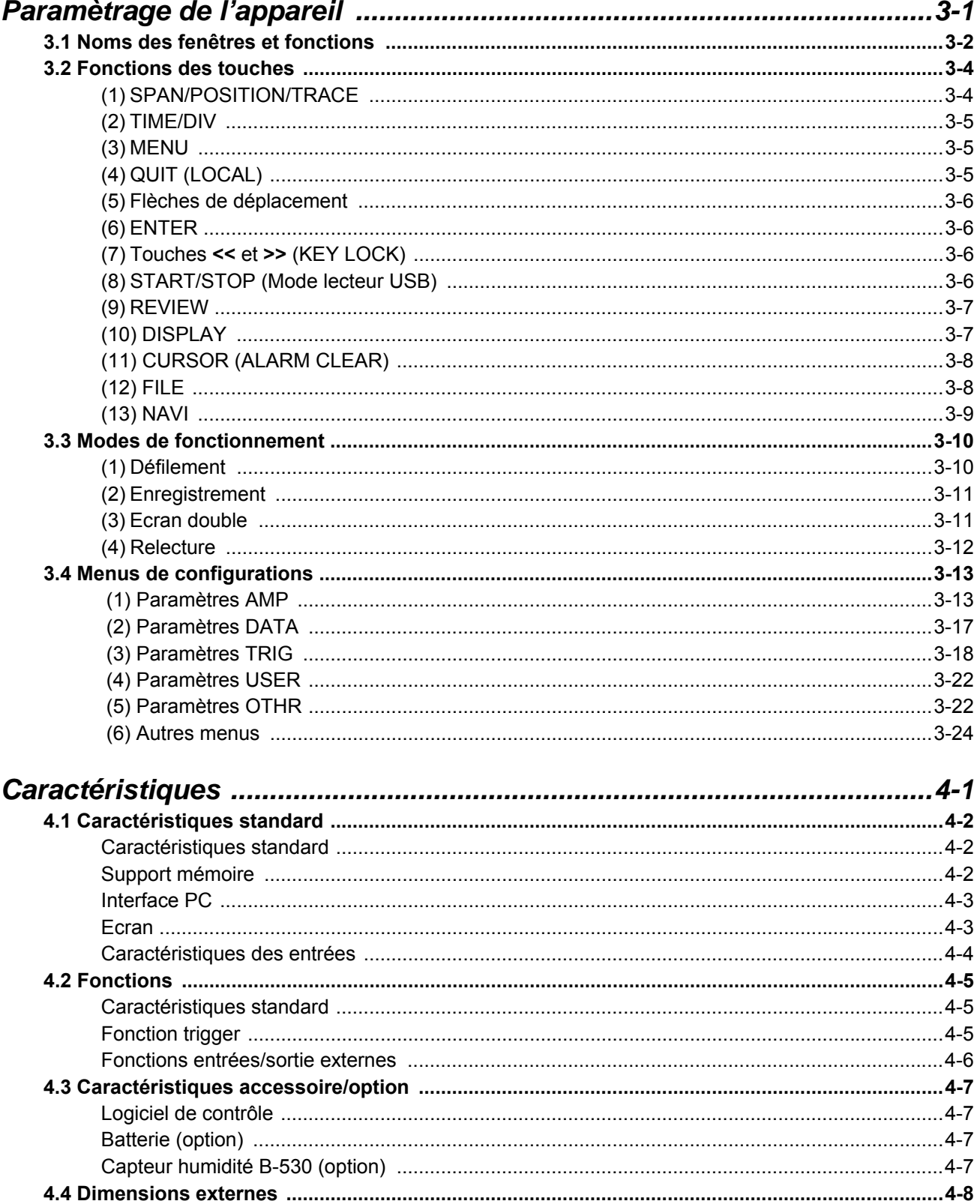

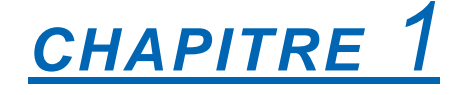

## *Description générale*

Ce chapitre donne une description générale du GL200 et de ses caractéristiques.

- **1.1 Description générale**
- **1.2 Caractéristiques**
- **1.3 Environnement d'utilisation**
- **1.4 Remarque sur la mesure de température**
- **1.5 Remarque sur l'utilisation de l'écran**
- **1.6 Changer le langage d'affichage**

## **1.1 Description générale**

Le GL200 (avec écran couleur et mémoire interne) est un data logger compact et léger. Le GL200 possède une mémoire interne pour enregistrer les données et les configurations utilisateurs, pour augmenter la taille mémoire, vous pouvez utiliser une clé USB. De plus, le data logger peut être connecté au PC via l'USB pour permettre une configuration en ligne, la visualisation et la capture des données.

## **1.2 Caractéristiques**

### *Entrées*

- (1) L'utilisation d'un bornier à vis M3 facilite le câblage.
- (2) Grâce aux touches dédiées et aux menus interactifs, vous pouvez configurer le GL200 d'une seule main.

### *Ecran*

(1) Avec l'écran couleur TFT de 3.5" (affichage à cristaux liquides), vous pouvez visualiser les signaux et la configuration de chaque voie d'un seul coup d'oeil.

### *Enregistrement*

- (1) Vous pouvez sauvegarder une grande quantité de données dans la clé USB.
- (2) La mémoire interne permet de garder les données en mémoire même si l'appareil est éteint puis rallumé.
- (3) Vous pouvez créer des répertoires pour organiser la mémoire interne et ainsi classer les nombreuses données.

### *Contrôle & traitement des données*

- (1) Le logiciel d'application fourni avec l'appareil vous permet de définir les conditions de mesure, de visualiser les données sur le PC grâce à l'interface USB.
- (2) La fonction "mode lecteur USB" permet de lire la mémoire interne du GL200 comme si l'appareil était un lecteur externe de votre PC. (Connectez le GL200 à votre PC et allumez-le en restant appuyé sur la touche [START]).
- (3) Les données capturées peuvent être lues avec le logiciel d'application et affichées pour le traitement des données.
- (4) Les données peuvent aussi être transférées dans le PC par la clé USB.

## **1.3 Environnement d'utilisation**

Ce paragraphe décrit l'environnement d'utilisation du GL200.

#### *Conditions d'utilisation ambiante*

- (1) Température et humidité ambiantes (plages de fonctionnement du GL200.)
	- Température : 0 à 40C
	- Humidité : 30 à 80% HR
- (2) Environnement (Ne pas utiliser dans les endroits suivants)
	- Endroits exposés à la lumière directe du soleil, avec un grand taux d'humidité ou près de radiateurs
	- Endroits exposés à l'air salé, gaz corrosifs ou solvants organiques
	- Endroits poussiéreux
	- Endroits sujets aux vibrations ou chocs
	- Endroits sujets aux surtensions ou interférences électromagnétiques telles que la foudre ou fours électriques
- (3) Catégorie d'installation (catégorie de surtension)
	- Le GL200 est conforme à la norme IEC664 installation de catégorie 1

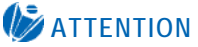

Si de la condensation apparaît…

La condensation apparaît sous forme de gouttelettes d'eau sur la surface et à l'intérieur de l'appareil lorsque le GL200 est déplacé d'un endroit froid vers un endroit chaud. Utiliser le GL200 avec la condensation peut provoquer un mauvais fonctionnement. Attendez que la condensation ait disparue avant d'allumer l'appareil.

### *Faire chauffer avant utilisation*

Le GL200 doit chauffer pendant environ 30 minutes afin d'être sûr qu'il fonctionnera selon les caractéristiques spécifiées dans la documentation.

#### *Configuration d'utilisation*

Le GL200 doit toujours fonctionner à plat.

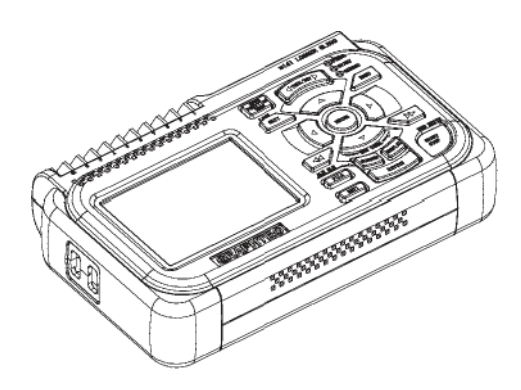

### **ATTENTION**

Ne bloquez pas les aérations du GL200, cela peut provoquer un mauvais fonctionnement. La précision de mesure ne sera pas satisfaisante si le système n'est pas utilisé dans les conditions décrites ci-dessus.

## **1.4 Remarque sur la mesure de température**

Observez les précautions suivantes lorsque vous effectuez une mesure de température.

- Ne bloquez pas les grilles d'aérations. Laissez au moins 30 cm tout autour du GL200. (1)
- Pour une mesure de température stable, laisser le GL200 chauffer au moins 30 minutes après l'allumage de l'appareil. (2)
- Exposer les bornes du tiroir aux rayons directs du soleil ou un changement brutal de température peut introduire des erreurs de mesures. Il faut donc appliquer les contresmesures appropriées telle que changer l'emplacement du GL200. (3)

## **1.5 Remarque sur l'utilisation de l'écran**

C'est un écran LCD et l'affichage varie selon les conditions de fonctionnements.

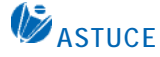

Si la fonction économiseur d'écran est activée, l'affichage écran sera vide s'il n'y a pas d'opérations pendant le temps prédéfini. Appuyez sur une touche pour restaurer l'affichage.

### **ATTENTION**

- De la condensation peut apparaître sur l'écran LCD si le GL200 est déplacé d'un emplacement froid vers un emplacement chaud, attendez que l'écran LCD soit à la température de la pièce.
- L'écran LCD est fabriqué avec une grande précision. Des points noir, rouge, bleu ou vert peuvent être visibles et ne pas disparaître. De plus, vous pouvez voir des rayures lorsque vous regardez l'écran sous certains angles. Ces phénomènes sont dus à la fabrication de l'écran LCD et ne sont pas des défauts.

## **1.6 Changer le langage d'affichage**

Avec le GL200, vous pouvez choisir entre Anglais (US), Anglais (UK), Français ou Japonais comme langage d'affichage écran. Le langage par défaut est l'Anglais (US) lorsque le GL200 est exporté. Pour changer le langage, voir les instructions au paragraphe « OTHR : Langage ».

# *CHAPITRE 2*

## *Vérification et préparation*

Ce chapitre explique comment vérifier les parties externes et accessoires du GL200 et comment préparer le GL200.

- **2.1 Vérification des parties externes**
- **2.2 Vérification des accessoires**
- **2.3 Noms et fonctions des parties du GL200**
- **2.4 Connecter le câble d'alimentation et allumer le GL200**
- **2.5 Connecter les câbles des signaux d'entrées**
- **2.6 Connecter les entrées/sortie externes**
- **2.7 Brancher la clé USB**
- **2.8 Connecter au PC**
- **2.9 Utiliser la batterie (option)**
- **2.10 Connecter le capteur d'humidité (option)**
- **2.11 Précautions à observer lorsque vous mesurez**
- **2.12 Bruit, les contre-mesures**
- **2.13 Définir la date et l'heure**

## **2.1 Vérification des parties externes**

Après avoir déballé le GL200, vérifiez le bon état de l'appareil et de tous ses accessoires. En cas de problème, contactez votre revendeur Graphtec.

## **2.2 Vérification des accessoires**

Après le déballage, vérifiez que les accessoires standard suivants sont inclus.

#### **Accessoires standard**

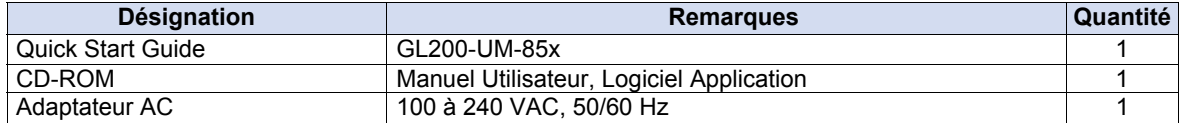

#### **Accessoires en options**

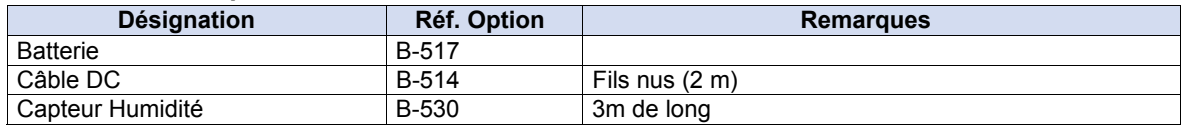

## **2.3 Noms et fonctions des parties du GL200**

Ce paragraphe décrit les noms et fonctions des parties du GL200.

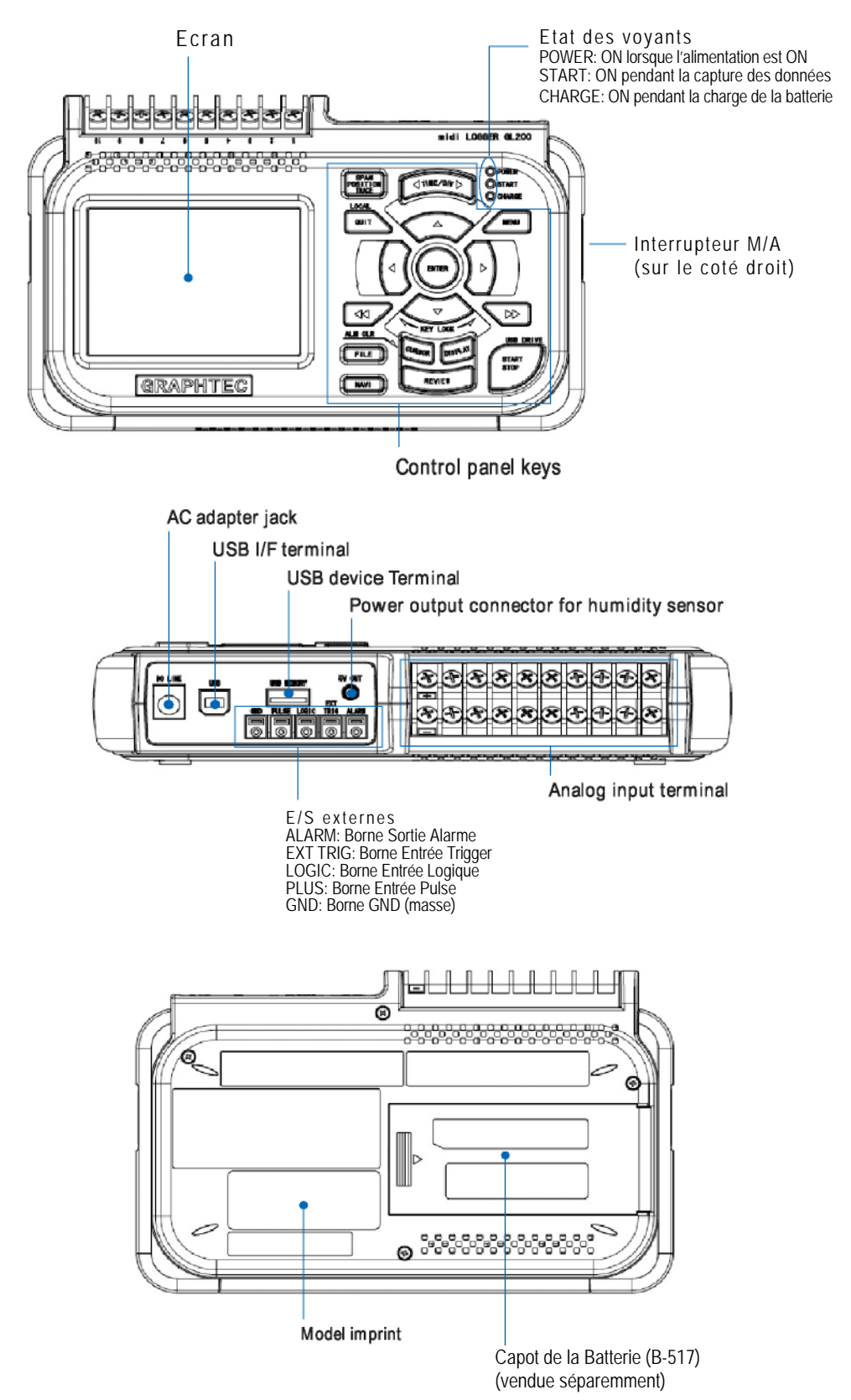

## **2.4 Connecter le câble d'alimentation et allumer le GL200**

Ce paragraphe décrit comment connecter le câble d'alimentation et allumer le GL200. La connexion dépend de l'alimentation utilisée.

### *Connecter à une alimentation AC*

Utilisez l'adaptateur et le câble AC fournis dans les accessoires.

### **ATTENTION**

N'utilisez que l'adaptateur AC fourni avec les accessoires standard.

(1) Enfoncez le câble AC dans l'adaptateur.

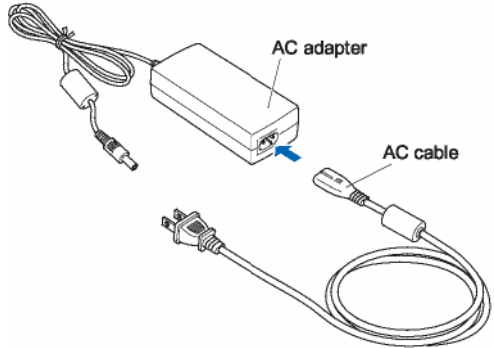

(3) Connectez l'extrémité de l'adaptateur AC dans le connecteur du GL200.

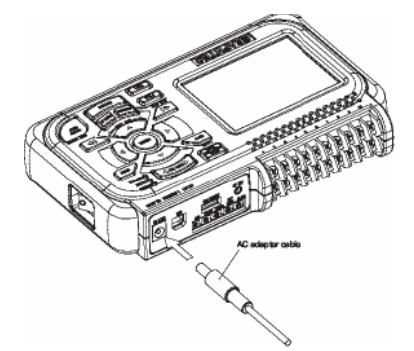

(5) Si vous souhaitez mettre le GL200 à la terre, appuyez avec le tournevis sur le bouton moins (-) de la borne GND, pendant ce temps insérez le câble de terre dans le GL200. Connectez l'autre extrémité du câble à la terre.

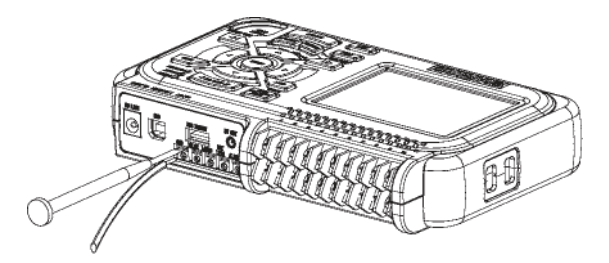

- (7) Brancher le câble AC sur le secteur.
- (8) Appuyez sur l'interrupteur M/A sur le coté droit pour allumer le GL200.

## **ATTENTION**

Connectez toujours la borne GND et suivez les précautions d'usage. Le GL200 doit être mis a la terre, même lorsqu'il est connecté à d'autres appareils et qu'ils partagent une terre commune.

### *Connecter à une alimentation DC*

Utilisez le câble DC en option (B-514).

### **ATTENTION**

Utilisez une tension d'alimentation de 8.5 à 24 VDC.

- (1) Configurez les extrémités du câble DC (B-514: 2m) pour permettre de les fixer sur l'alimentation DC.
- (2) Connectez la partie du câble sur le connecteur d'alimentation du GL200.

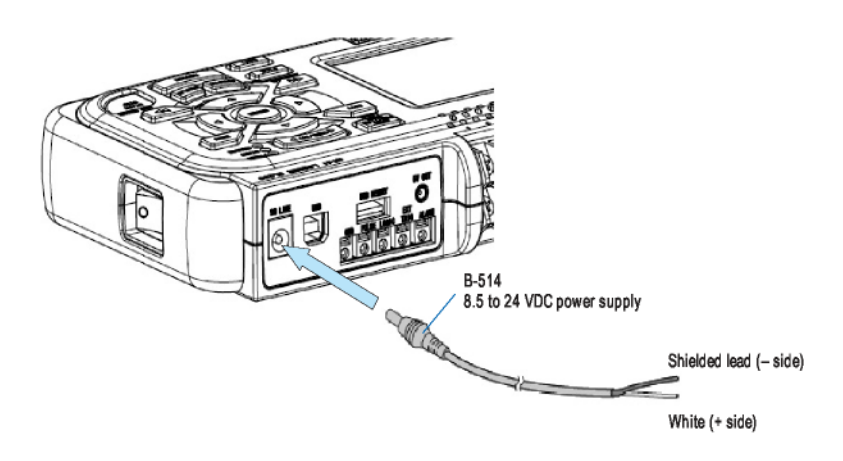

(4) Connectez l'autre extrémité denudée du câble sur l'alimentation DC.

## **ATTENTION**

Vérifiez la polarité avant le branchement.

(6) Appuyez sur l'interrupteur M/A sur le coté droit pour allumer le GL200.

## **2.5 Connecter les câbles des signaux d'entrées**

Ce paragraphe décrit comment connecter les câbles des signaux d'entrées.

### *Configuration du bornier et types de signaux*

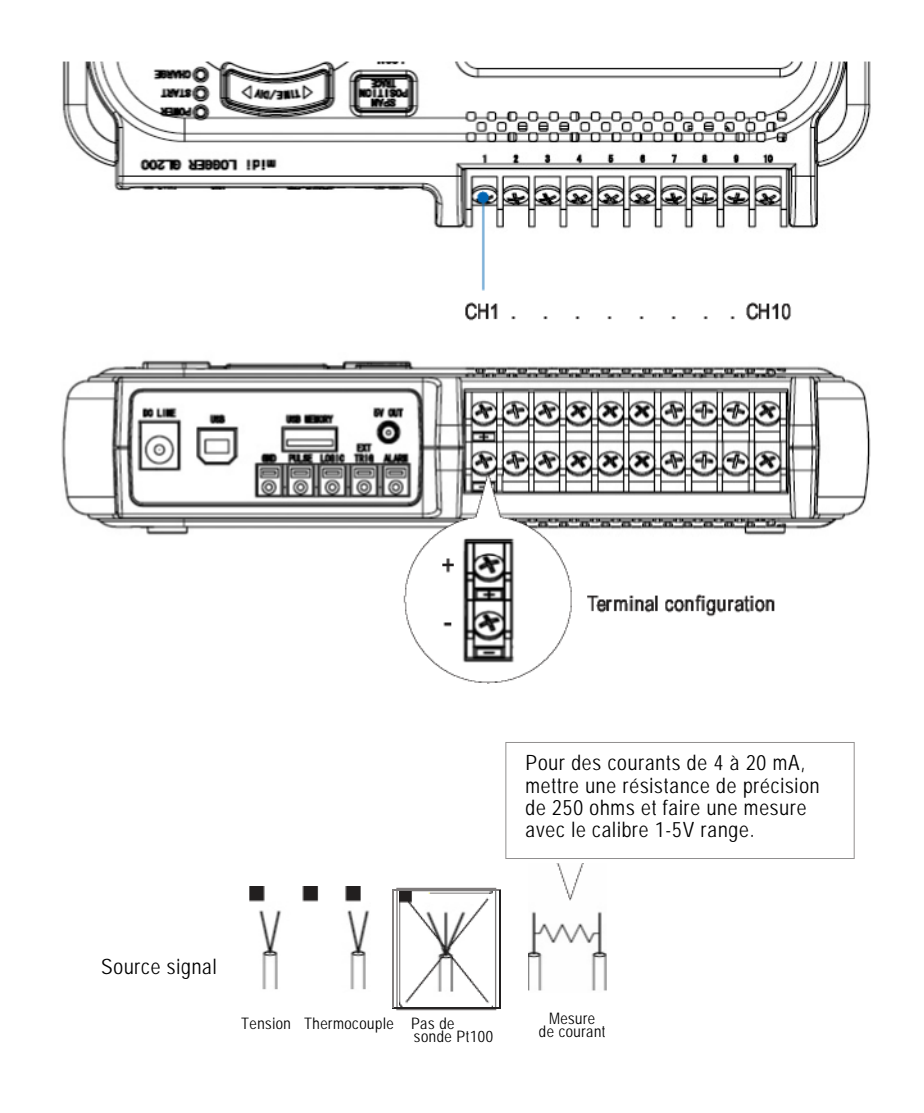

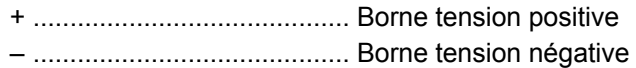

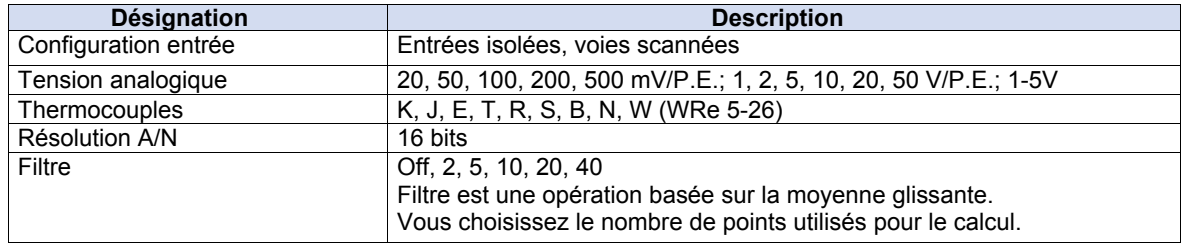

## **2.6 Connecter les entrées/sortie externes**

## *Connectez le câble d'entrée pulse*

Pour mesurer un signal pulse, brancher le câble sur la borne PULSE comme indiqué ci-dessous.

Utilisez le tournevis plat pour pousser sur le bouton moins (-) de la borne PULSE, insérez le fil et ensuite enlevez le tournevis.

Après avoir inséré le câble, tirer doucement sur le fil pour être sûr qu'il est bien maintenu.

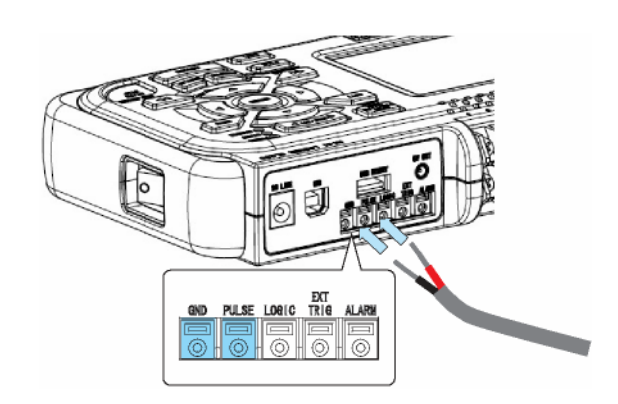

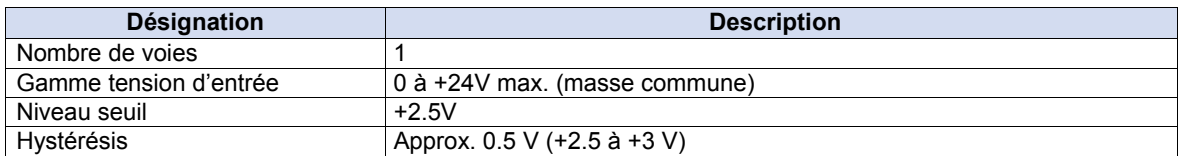

### *Connectez le câble d'entrée logique*

Pour mesurer un signal logique, brancher le câble sur la borne LOGIC comme indiqué ci-dessous.

Utilisez le tournevis plat pour pousser sur le bouton moins (-) de la borne LOGIC, insérez le fil et ensuite enlevez le tournevis.

Après avoir inséré le câble, tirer doucement sur le fil pour être sûr qu'il est bien maintenu.

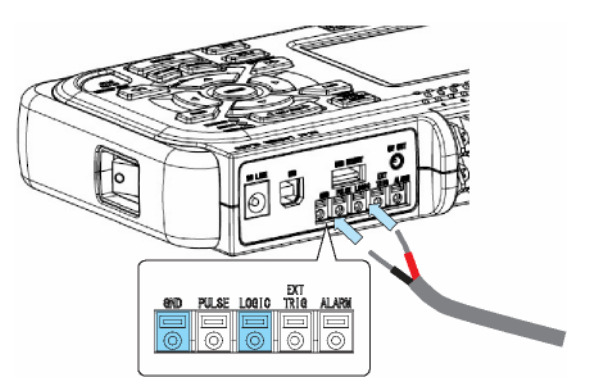

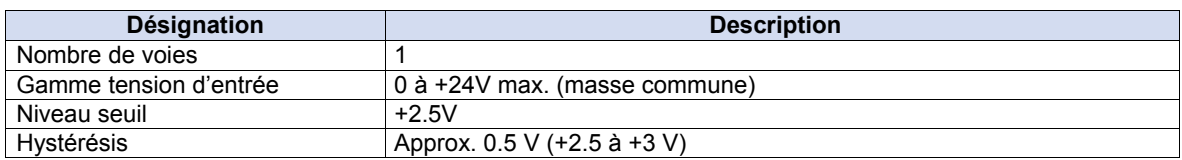

### *Connectez le câble d'entrée trigger*

Pour mesurer un signal d'entrée trigger, brancher le câble sur la borne EXT TRIG comme indiqué ci-dessous.

Utilisez le tournevis plat pour pousser sur le bouton moins (-) de la borne EXT TRIG, insérez le fil et ensuite enlevez le tournevis.

Après avoir inséré le câble, tirer doucement sur le fil pour être sûr qu'il est bien maintenu.

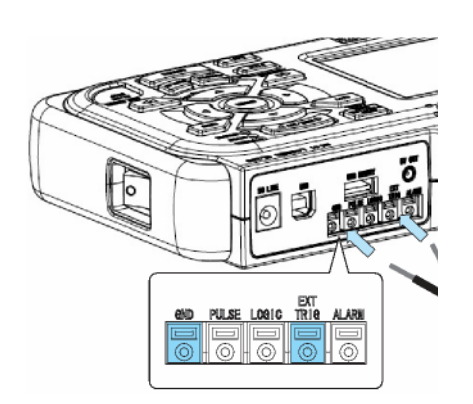

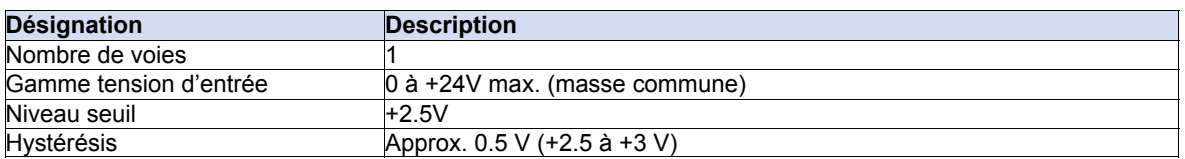

### *Connecter le câble de sortie alarme*

Pour mesurer un signal de sortie alarme, brancher le câble sur la borne ALARM comme indiqué ci-dessous.

Utilisez le tournevis plat pour pousser sur le bouton moins (-) de la borne ALARM, insérez le fil et ensuite enlevez le tournevis.

Après avoir inséré le câble, tirer doucement sur le fil pour être sûr qu'il est bien maintenu.

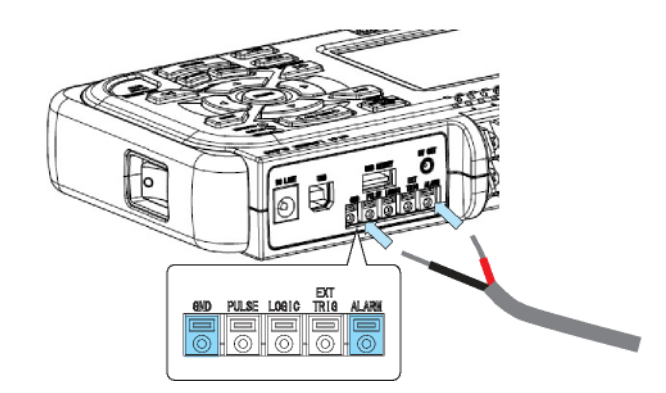

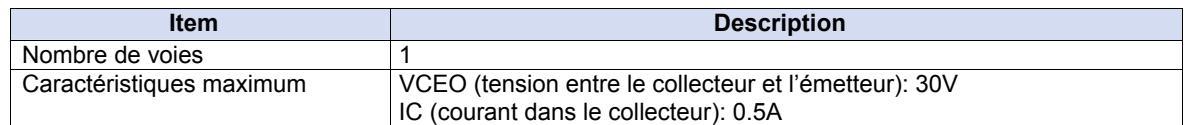

#### Alarm Output Circuit

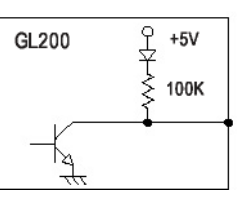

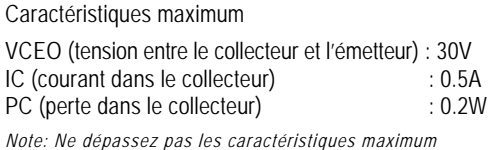

## **2.7 Brancher la clé USB**

Si vous branchez une clé USB au GL200, vous pouvez enregistrer directement vos données de mesure.

### **ATTENTION**

Lorsque vous manipulez une clé USB, vous devez suivre les précautions d'usages contre l'électricité statique.

### *Insérez une clé USB*

Branchez la clé USB sur le port USB correspondant.

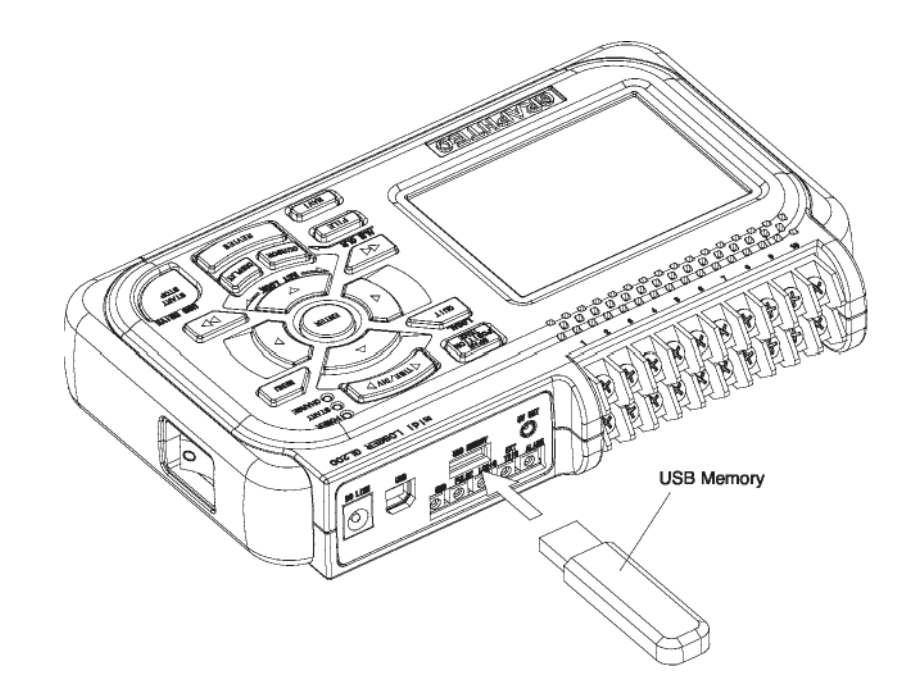

## **A** CAUTION

Lorsque vous insérez la clé USB dans le GL200, attention à ne pas la casser en faisant tomber l'appareil.

## **2.8 Connecter au PC**

Utiliser un câble USB pour connecter le GL200 au PC.

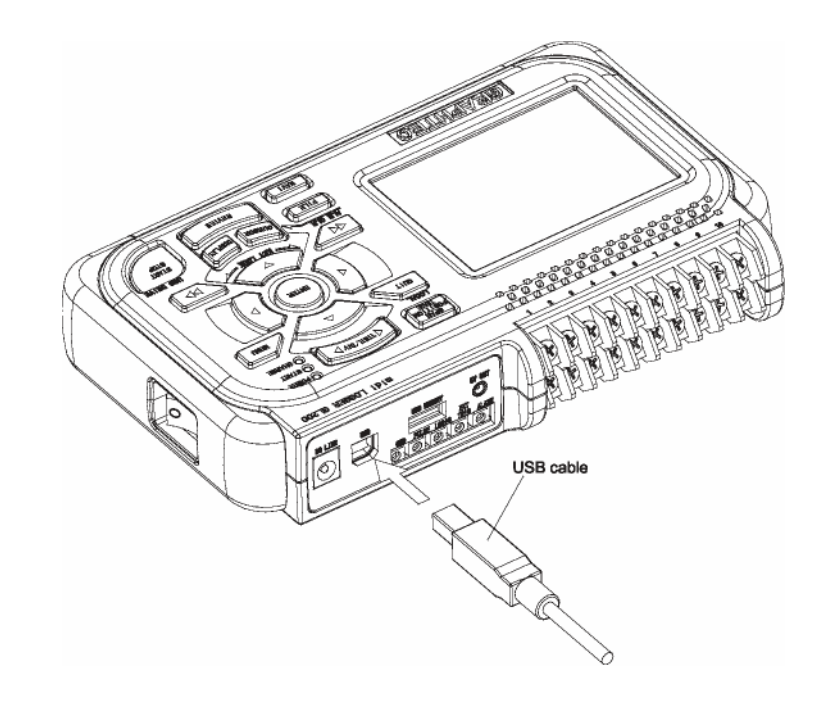

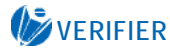

**Si vous utilisez un câble USB, n'oubliez pas d'installer le driver USB** 

## **2.9 Utiliser la batterie (option)**

La batterie B-517 est la seule que vous pouvez utiliser avec le GL200.

### *Installer la batterie*

(1) Poussez légèrement sur la trappe, le couvercle glisse dans la direction indiquée par la flèche.

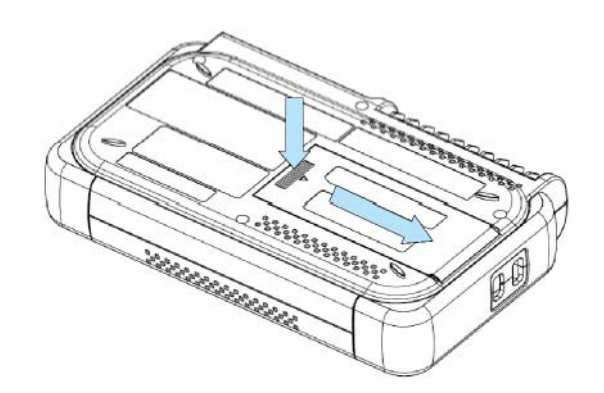

(3) Installer la batterie lithium-ion (B-517).

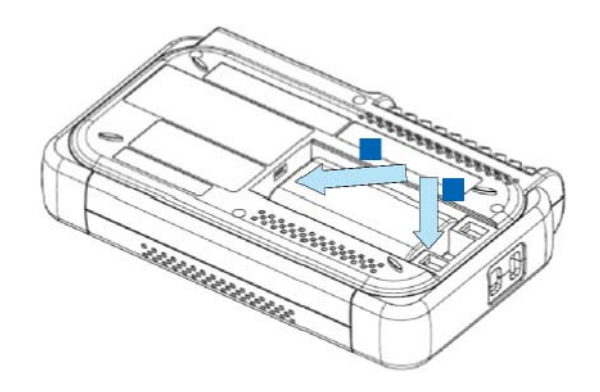

(5) Refermer le couvercle.

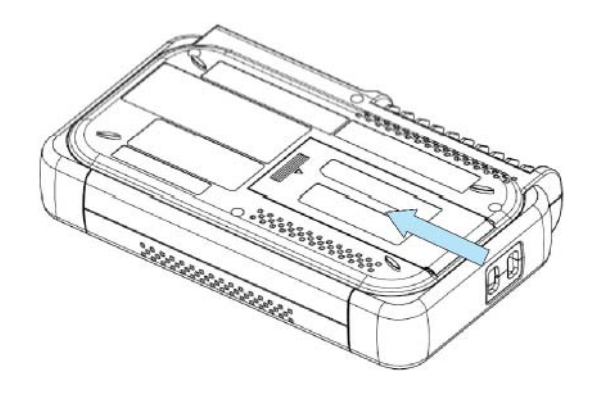

### *Charger la batterie*

Temps de charge de la batterie :

• Environ 4 heures

La batterie se charge lorsque le GL200 est connecté à l'alimentation, appareil éteint ou allumé.

- (1) Mettre la batterie dans le GL200 (voir paragraphe précédent pour la procedure de montage).
- (2) Allumer le GL200. (voir paragraphe 2.4).
- (3) Le voyant CHARGE s'allume.

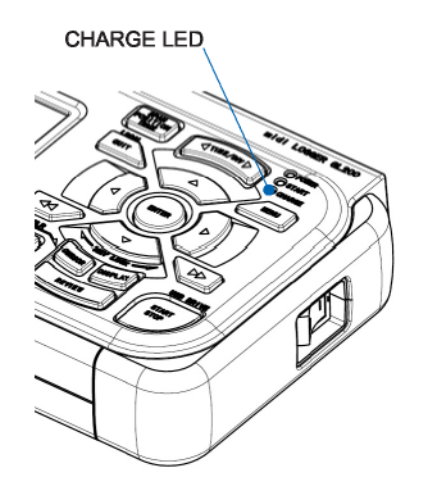

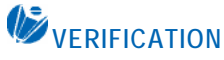

• Si vous essayez de charger la batterie après que le GL200 ait été utilisé intensivement, il se peut que la charge ne démarre pas immédiatement. Elle débutera automatiquement lorsque l'appareil aura refroidi.

Température de charge : 15 à 35°C

• Si l'alimentation est DC au lieu de AC, la tension DC doit être au moins de 16VDC pour charger la batterie.

## **2.10 Connecter le capteur d'humidité (option)**

Connecter les fils + et – du capteur d'humidité (option B-530) sur les bornes correspondantes et ensuite insérer le connecteur rond dans le connecteur 5V OUT du GL200.

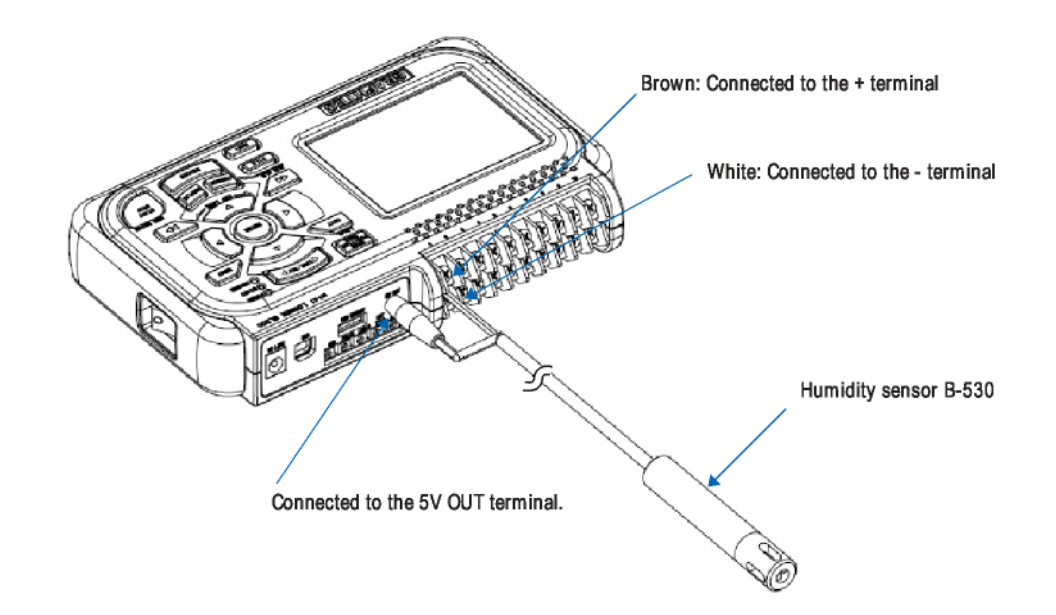

## **ATTENTION**

N'utilisez pas le capteur dans un environnement saturé en électrolyte. Cela peut fausser les mesures.

## **2.11 Précautions à observer lorsque vous mesurez**

Lisez attentivement les lignes suivantes pour éviter les chocs électriques ou les court-circuits.

## **DANGER**

- N'entrez pas des tensions supérieures à 30 VAC rms ou 60 VDC sur n'importe laquelle des entrées analogiques ou entre l'entrée analogique et le châssis.
- N'utilisez que l'adaptateur AC fourni en standard. La tension d'entrée de l'adaptateur peut varier de 100 à 240 VAC et les fréquences de 50/60 Hz.

#### **Schéma du circuit d'entrée des voies analogiques (tension, thermocouples)**

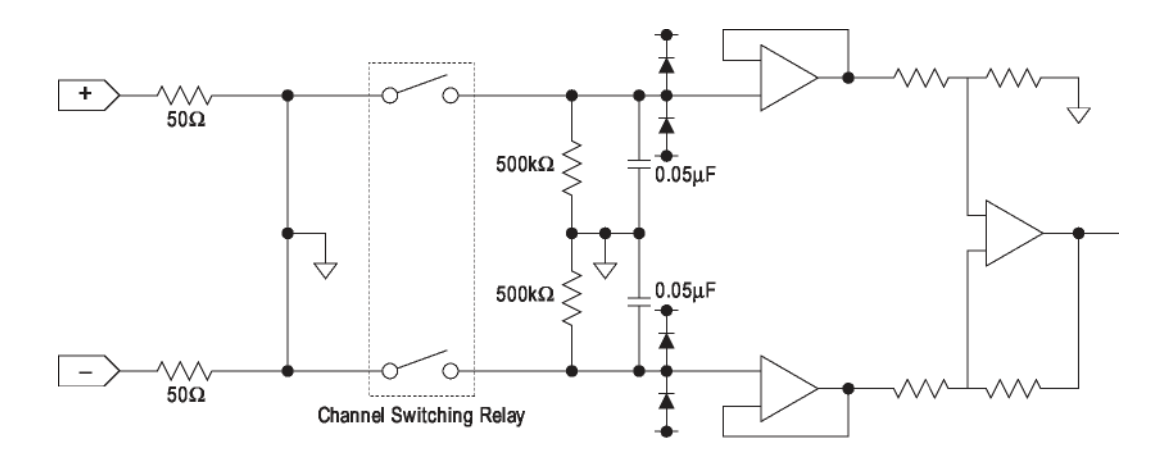

### **ATTENTION**

Des condensateurs ont été incorporé dans le circuit d'entrée pour améliorer l'élimination du bruit. Après le mesure de tension, lorsque les entrées ont été déconnectées, il reste encore des charges électriques. Avant de démarrer une autre opération de mesure, court-circuitez les bornes + et – pour activer la décharge.

Le GL200 est un système qui scanne les voies.

Lorsque les voies ne sont pas connectées, l'état est ouvert, l'affichage des voies non utilisées peut être influencé par les signaux des autres voies.

Dans ce cas, mettre à OFF les entrées non utilisées ou court-circuiter les bornes +/-.

Si les signaux sont entrés correctement, les voies mesurées ne sont pas influencées par les autres.

## **2.12 Bruit, les contre-mesures**

#### **Soyez sûr de connecter le châssis de l'objet à mesurer à la terre**

Vérifier que la borne GND de l'objet à mesurer est connecté à une vraie terre.

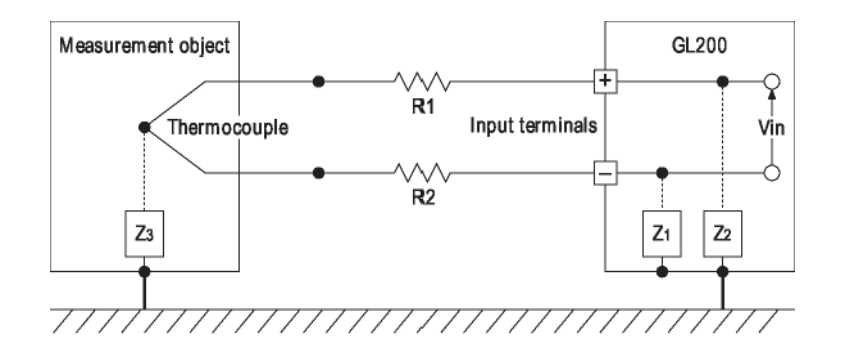

### **Connecter ensemble les masses des châssis de l'objet à mesurer et du GL200.**

Utilisez un fil pour connecter les masses (GND) entre elles. Cela sera plus efficace si les potentiels de terre sont identiques.

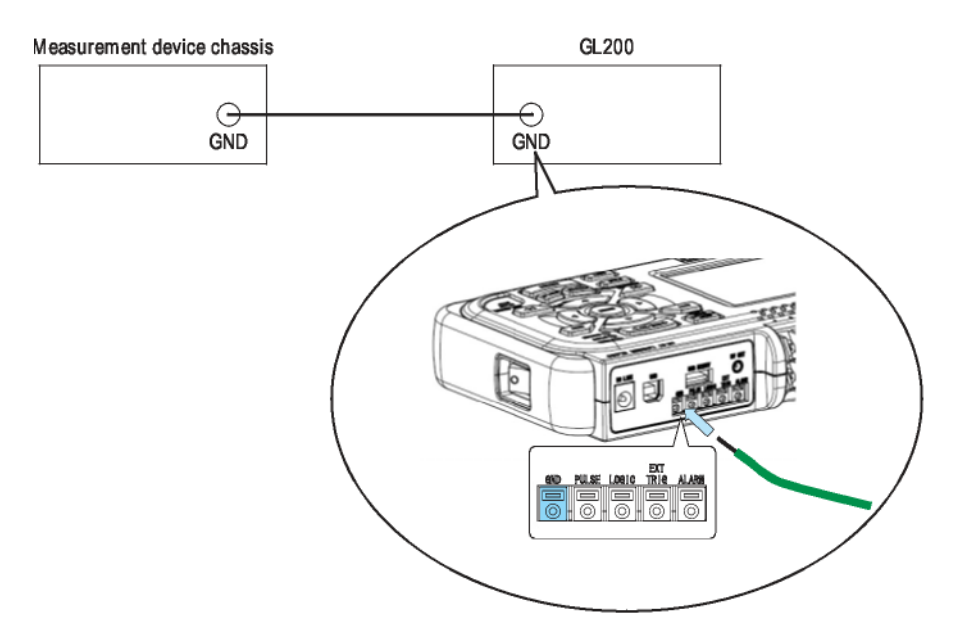

Selon la fréquence de votre tension d'alimentation, la fonction "AC Line cycle" permet d'enlever le bruit du 50 Hz ou 60 Hz.

L'échantillonnage pour qu'il soit efficace est de 500 ms et supérieur.

Pour plus de détails, voir page 3-22.

## **2.13 Définir la date et l'heure**

Si vous utilisez le GL200 pour la première fois, chargez la pile interne et ensuite définissez la date et l'heure.

## **ATTENTION**

Si vous n'utilisez pas le GL200 pendant environ trois mois, la pile interne peut se décharger et la date et l'heure revenir à ses paramètres de départ. Si cela arrive, chargez la pile interne avant d'utiliser le GL200.

#### **Comment charger la pile interne**

Utilisez l'adaptateur AC fourni, connectez le GL200 à une prise secteur, allumez l'appareil et ensuite laissez le GL200 sous tension pendant au moins 24 heures.

#### *Comment définir la date et l'heure*

Appuyez sur la touche [MENU] jusqu'à ce que vous soyez dans la fenêtre "OTHR" et ensuite définissez la date et l'heure dans le sous-menu Date/Heure. Pour plus de détails, voir "Date/Heure" à la page 3-22.

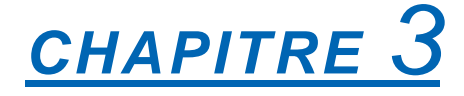

## *Paramètrage de l'appareil*

Ce chapitre décrit les paramètres de configuration et menus du GL200.

- **3.1 Noms des fenêtres et fonctions**
- **3.2 Fonctions des touches**
- **3.3 Modes de fonctionnement**
- **3.4 Menus de configurations**

## **3.1 Noms des fenêtres et fonctions**

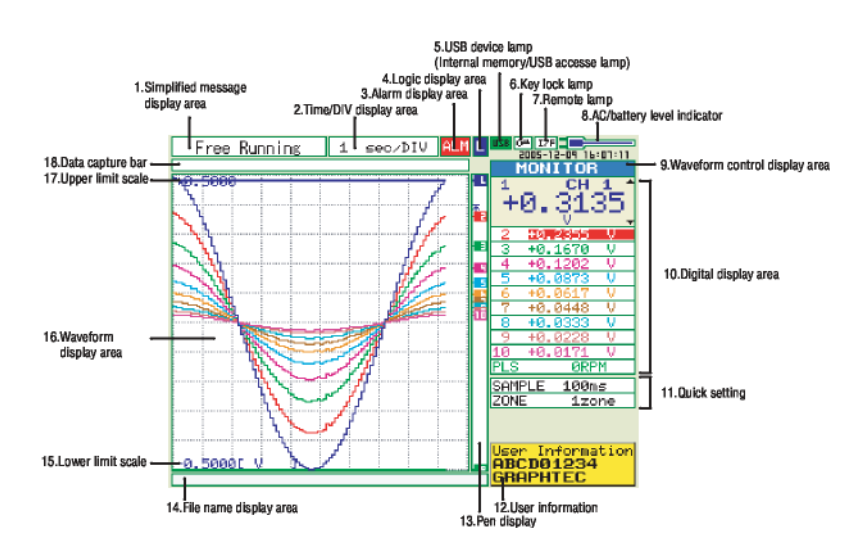

- 
- 
- 3. Affiche l'état de la sortie alarme
- 
- 5. Voyant pour la clé USB
- 6. Voyant blocage clavier **6. Voyant blocage clavier 6.** Computer 1. Affiche l'état
- 
- 
- 1. Affiche les messages simplifiés : Affiche l'état du mode de fonctionnement en cours.
- 2. Affiche l'échelle Temps/DIV : Affiche l'échelle de temps courante.
	- : Affiche l'état de la sortie alarme. (Rouge = Alarme générée, Blanc = Alarme non générée)
- 4. Affiche l'état de la voie logique : Affiche l'état de la voie logique. (Bleu = Haut, Blanc = Bas)
	- : S'allume en vert si la clé USB est insérée. S'allume en rouge quand vous accédez à la mémoire interne ou à la clé USB.
	- : Affiche l'état du blocage clavier. (Jaune = Bloqué, Blanc
- : S'allume lorsque le GL200 est en mode conecté (Jaune = 7. Voyant remote (connecté) <br>Mode Connecté, Blanc = Mode Local) Mode Connecté.
- : Affiche l'icône lorsque l'alimentation est le secteur AC et le 8. Indicateur d'état AC/batterie.<br>.niveau restant pour la batterie.

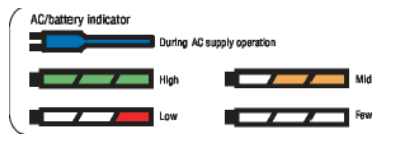

9. Affiche l'aire de contrôle : Affiche le mode de visualisation lorsque vous appuyez sur la touche SPAN/POSITION/TRACE. : Affiche la valeur instantanée de chaque voie. Utilisez les flèches pour sélectionner la voie que vous voulez activer (affichage plus grand). La voie active est affichée au 1<sup>er</sup> plan. 10. Affiche les valeurs numériques : Affiche les paramètres disponibles pour les opérations à accès direct. Utilisez les flèches pour activer les paramètres rapides et changer les valeurs. 11. Paramètrages rapides 12. Information utilisateur : Affiche l'information sur l'utilisateur sélectionné. : Affiche la position du signal de chacune des voies, du trigger et del'alarme. 13. Affiche position de la voie

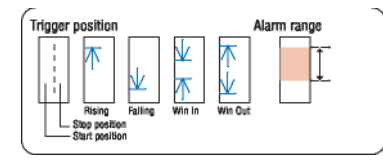

- 
- 
- 
- 17. Limite échelle haute
- 18. Barre capture données
- 14. Affiche le nom du fichier *:* Affiche le nom du fichier utilisé pour la capture des données. Affiche le nom du fichier lors de la relecture des données.
- 15. Limite échelle basse : Affiche la limite basse de l'échelle de la voie courante active.
- 16. Affiche les courbes : Affiche les courbes des signaux d'entrées.
	- : Affiche la limite haute de l'échelle de la voie courante active.
	- : Indique le temps restant dans la mémoire active sélectionnée pour la capture des données. Pendant la relecture, indique les informations sur la position des curseurs affichés.

## **3.2 Fonctions des touches**

Ce paragraphe décrit les fonctions des touches.

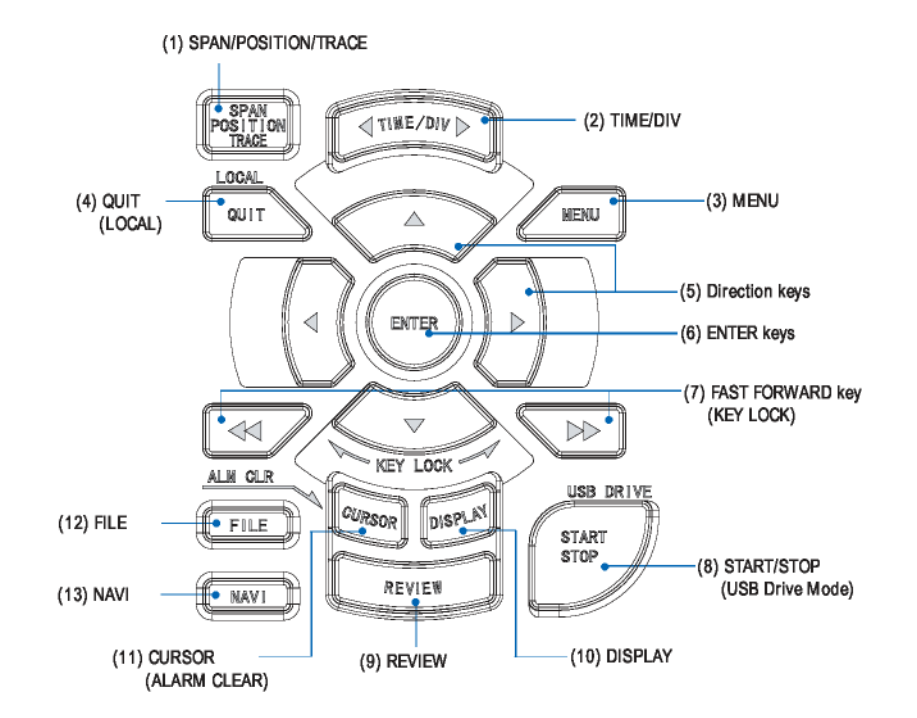

### *(1) SPAN/POSITION/TRACE*

Change l'affichage de l'aire des valeurs numériques. Utilisée pour modifier l'état d'affichage des courbes des signaux d'entrées pendant les modes défilement (mesure arrêtée), capture des données et relecture. ALL modifie les paramètres de toutes les voies actives.

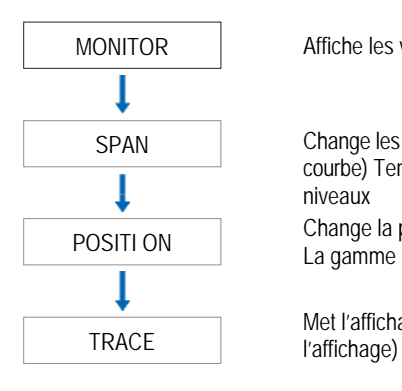

MONITOR Affiche les valeurs numériques (état par défaut)

Change les valeurs de span (amplitude de la courbe) Tension: 8 niveaux, Température: 6 niveaux Change la position (position haut/bas de la courbe) POSITI ON Change la position (position nauvoas de la courte<br>La gamme peut être changée par pas de 10%

Met l'affichage de la courbe à On/Off (uniquement

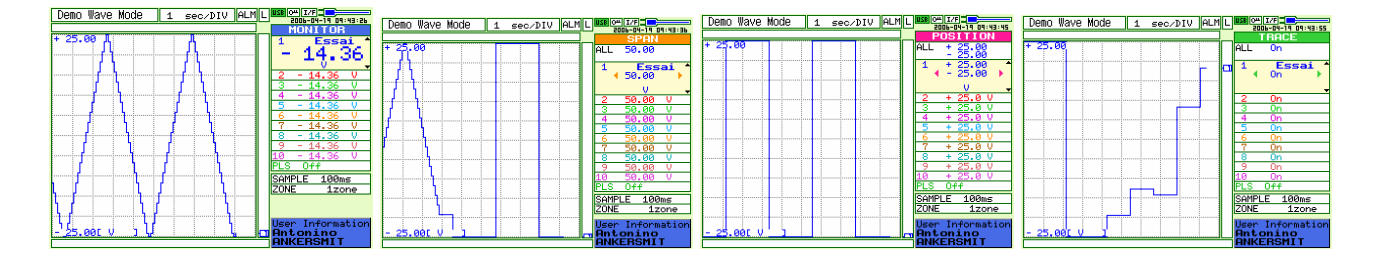

#### **Procédure paramètrage**

- 1. Basculez vers la fonction que vous souhaitez changer (touche SPAN/POSITION/TRACE)
- 2. Déplacez-vous sur la voie que vous souhaitez modifier (flèche de déplacement haut/bas)
- 3. Changer les paramètres (flèche de déplacement gauche/droite)

Note: Lorsque la voie 1 (CH1) est à off, ALL ne peut être sélectionné.

### *(2) TIME/DIV*

Appuyez sur la flèche gauche/droite de la touche TIME/DIV pour changer la base de temps.

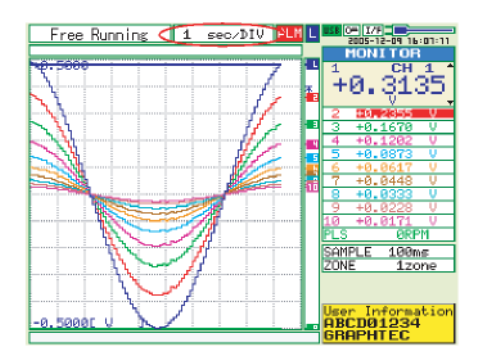

## *(3) MENU*

Appuyez sur la touche MENU pour ouvrir la fenêtre de configuration des entrées du GL200. L'appui à nouveau sur cette touche vous fait passer à la fenêtre de configuration suivante.

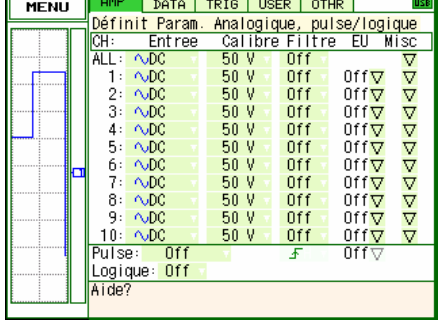

## *(4) QUIT (LOCAL)*

Cette touche est utilisée pour les opérations suivantes.

- Pour annuler un paramètre dans le menu de configuration.
- Pour retourner à l'affichage MONITOR lorsqu'une fenêtre SPAN/POSITION/TRACE est affichée.
- Pour sortir du mode connecté (dans lequel les touches sont inactives).
- Pour fermer la fenêtre en cours.
- Pour quitter le mode de relecture.
- Pour retourner à l'écran « Courbes + Valeurs Numériques » lorsque vous êtes dans le d'affichage
- « Courbes Etendues » ou « Valeurs Numériques + Calculs ».

### *(5) Flèches de déplacement*

Cette touche est utilisée pour les opérations suivantes.

- Pour se déplacer dans le menu de configuration, changer de fenêtre.
- Pour déplacer le curseur en mode relecture.
- Pour modifier la voie active dans l'affichage « Courbes + Valeurs Numériques » (touches haut/bas).
- Pour changer les paramètres SPAN/POSITION/TRACE (touches gauche/droite).

### *(6) ENTER*

Cette touche est utilisée pour les opérations suivantes:

• Pour valider les paramètres des menus ou sous-menus de configurations.

### *(7) Touches << et >> (KEY LOCK)*

Cette touche est utilisée pour les opérations suivantes.

- Pour déplacer le curseur à grande vitesse en mode relecture.
- Pour changer le type d'opération dans la fenêtre opération sur fichier.
- Pour passer en mode clavier bloqué: appuyer sur les deux touches pendant au moins deux secondes pour activer la fonction et appuyer à nouveau sur les deux touches pour le désactiver.

### *(8) START/STOP (mode lecteur USB)*

Appuyer sur cette touche pour démarrer ou arrêter la capture des données.

- Pendant le mode défilement, démarre la capture.
- Pendant le mode enregistrement (capture), arrête la capture.

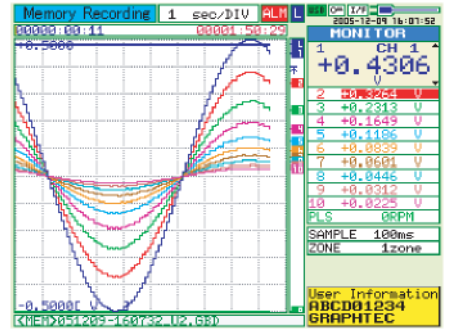

• Maintenir cette touche appuyée en allumant le GL200 pour entrer dans le mode USB DRIVE.

Dans ce mode, la mémoire interne est reconnue par le PC comme un support externe.

1. Utiliser un câble USB pour connecter le GL200 et le PC. (n'oubliez pas d'installer le driver USB).

- 2. Connectez le GL200 au PC.
- 3. Appuyez sur la touche START/STOP du GL200 pendant que vous allumez l'appareil.

4. Le GL200 est reconnu comme une unité de stockage externe par le PC et l'échange des données devient possible.

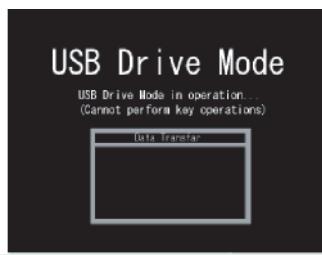

#### *(9) REVIEW*

Cette touche est utilisée pour relire les données capturées.

• Dans le mode défilement, relit les données capturées.

Spécifiez le fichier que vous souhaitez relire.

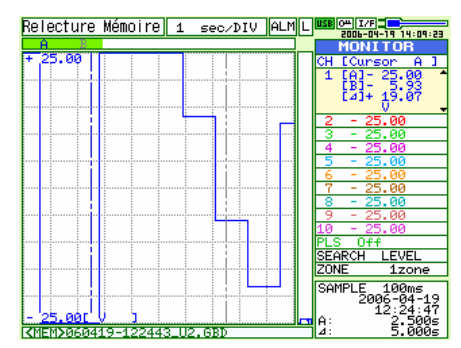

• Dans le mode enregistrement, l'écran est séparé en deux fenêtres (une pour les données en cours et une pour les données passées).

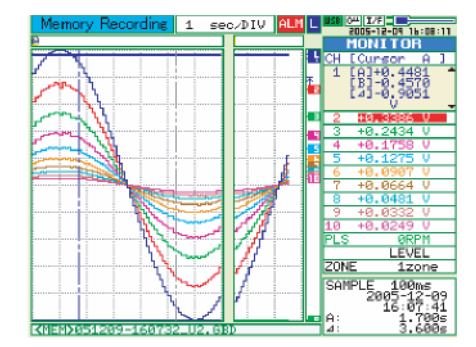

### *(10) DISPLAY*

Cette touche est utilisée pour basculer dans un des trois modes d'affichage.

- Courbes + Valeurs Numériques : Par défaut
- Courbes Etendues : Affiche uniquement les courbes sur toute la largeur de l'écran.

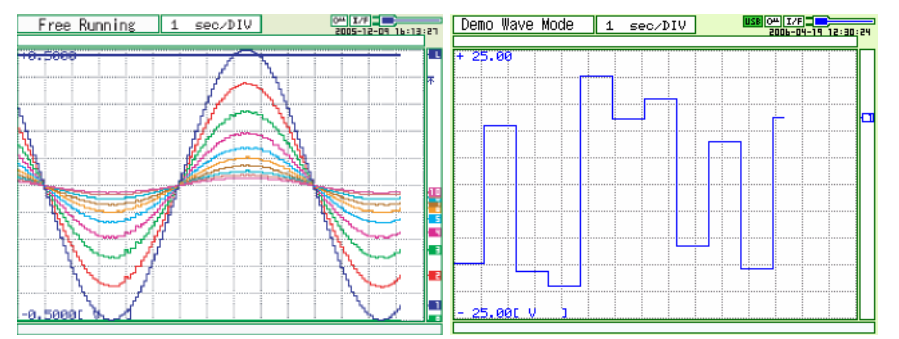

• Valeurs Numériques + Calculs : Affiche les valeurs numériques et les résultats en gros caractères.

(Les résultats des calculs sont modifiés en temps réel.)

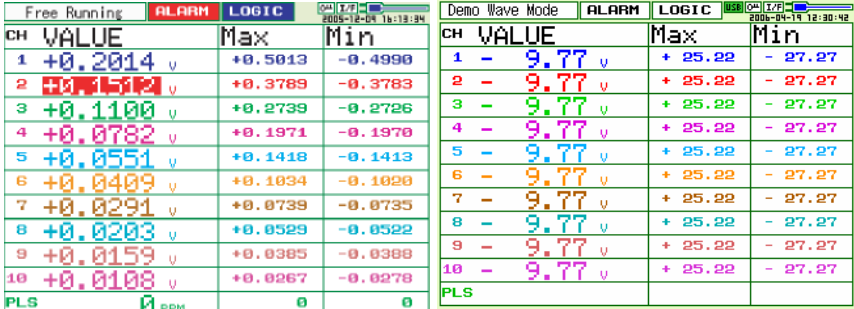

## *(11) CURSOR (ALARM CLEAR)*

• Cette touche est utilisée pour basculer du curseur A au curseur B pendant la relecture. Memory Review 1 sec. NV 210

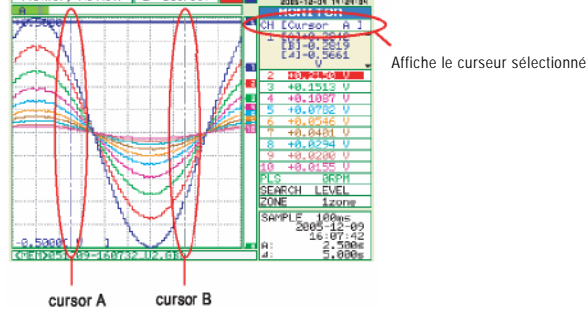

• Lorsque le paramètre alarme est "Maintien alarme générée", l'alarme est alors effacée.

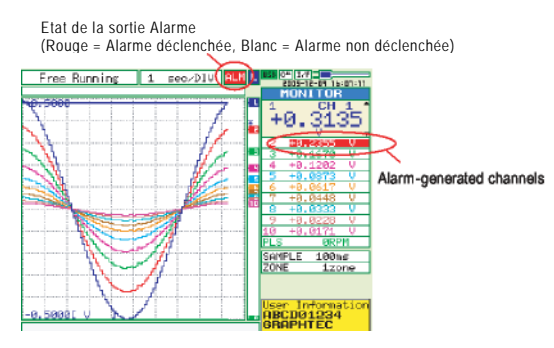

## *(12) FILE*

- Cette touche est utilisée pour les opérations relatives à la mémoire interne et à la clé USB .
- Copie d'écran.
- Sauvegarde des données entre curseurs A et B pendant la relecture (uniquement en mode relecture)
- Sauvegarde ou charge les conditions de mesure.

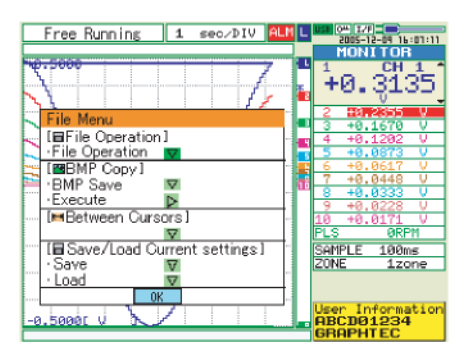

### *(13) NAVI*

Cette touche est utilisée pour afficher les fonctions des touches pendant les modes défilement, capture ou relecture. L'affichage de la fenêtre NAVI donne une explication sur la fonction des touches.

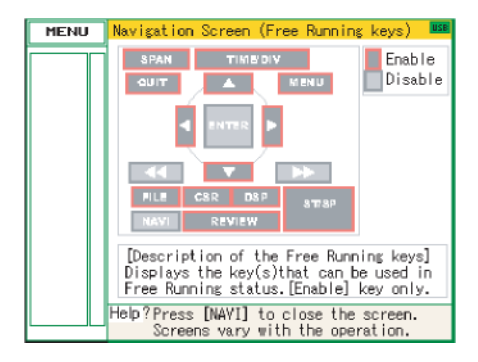

## **3.3 Modes de fonctionnement**

L'appareil possède quatre modes de fonctionnement, l'état est indiqué dans l'aire des messages simplifiés.

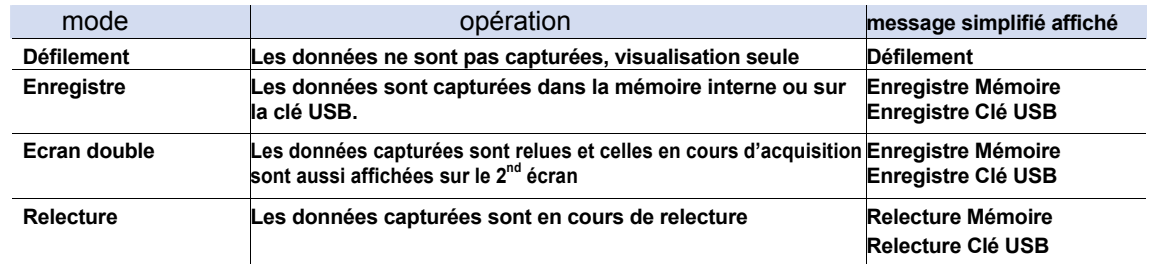

#### Schéma des transitions

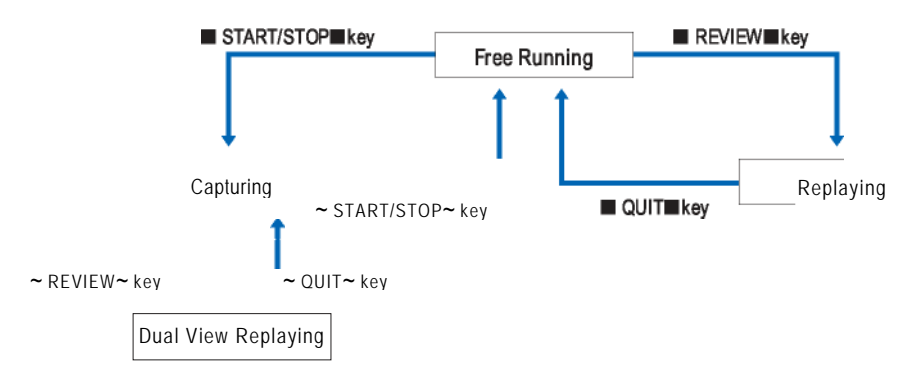

### *(1) Défilement*

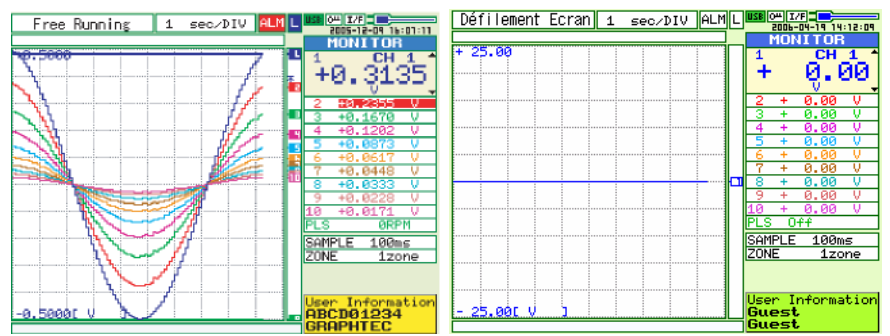

Lorsque vous êtes dans le mode défilement, vous pouvez configurer le GL200 pour capturer les données. Vous pouvez vérifier la valeur instantanée du signal d'entrée sur la courbe ou par la valeur numérique.

Opérations possibles en mode défilement

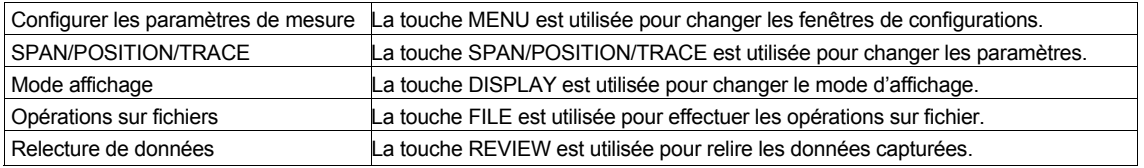

### *(2) Enregistrement*

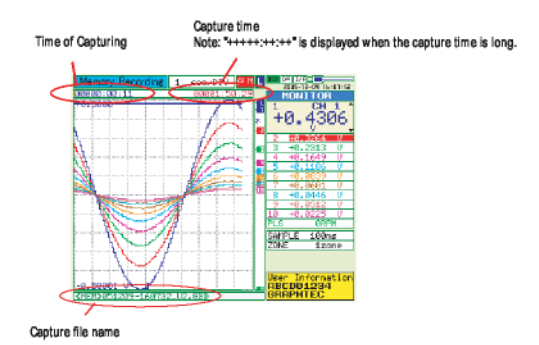

Pendant l'enregistrement, les données sont capturées dans la mémoire interne ou sur la clé USB, vous ne pouvez pas utiliser la touche MENU pour changer les paramètres.

Opérations possibles pendant la capture

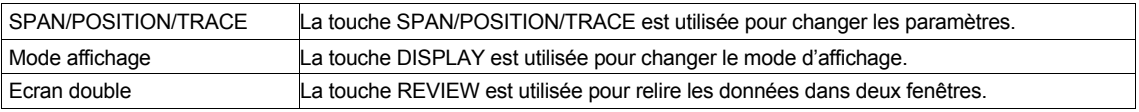

### *(4) Ecran double*

Screen buffer usage rate

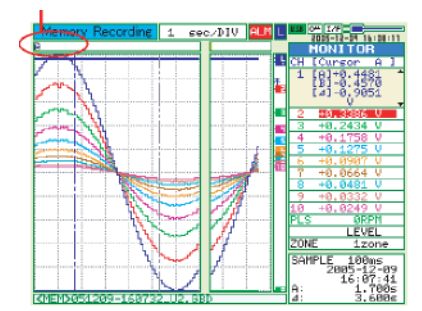

Vous pouvez relire les données pendant la capture.

La fenêtre de droite contient les données courantes et celle de gauche les données enregistrées avant l'appui sur la touche REVIEW. Utilisez les flèches (gauche/droite) pour déplacer les curseurs et visualiser les valeurs numériques.

Opérations possibles durant l'écran double:

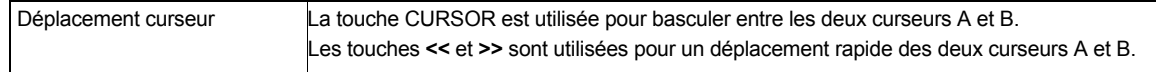

## *(4) Relecture*

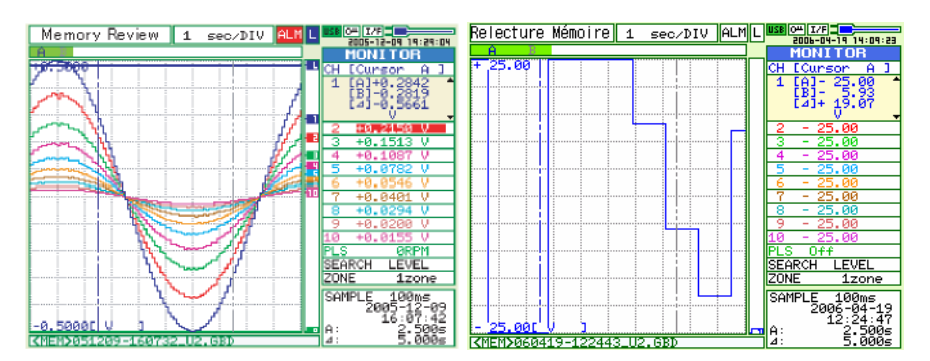

Affiche les données enregistrées.

## Opérations possibles durant la relecture des données

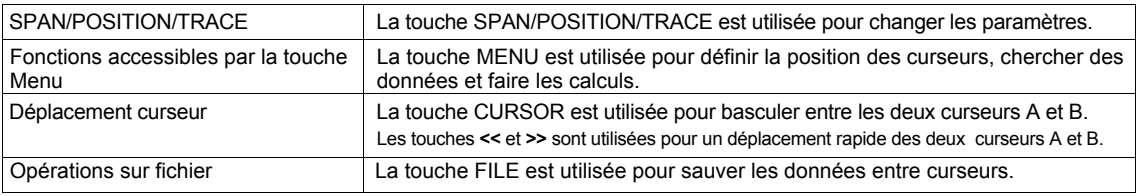

## **3.4 Menus de configurations**

Lorsque vous appuyez sur la touche MENU pendant le mode défilement, la fenêtre suivante apparaît. Les onglets sont classés par fonctions décrites ci-dessous.

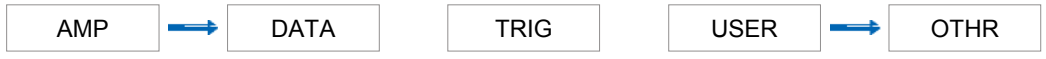

## **(1) Paramètres AMP**

Ce menu est utilisé pour spécifier les paramètres des entrées.

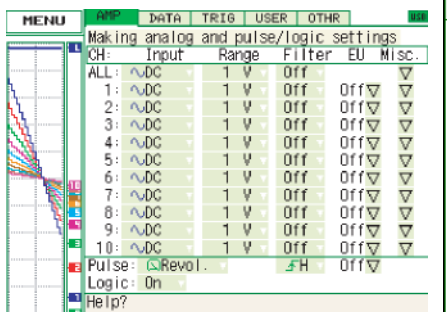

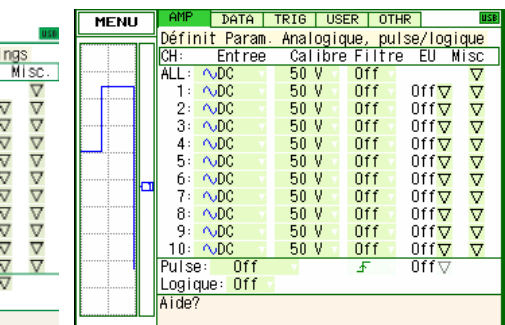

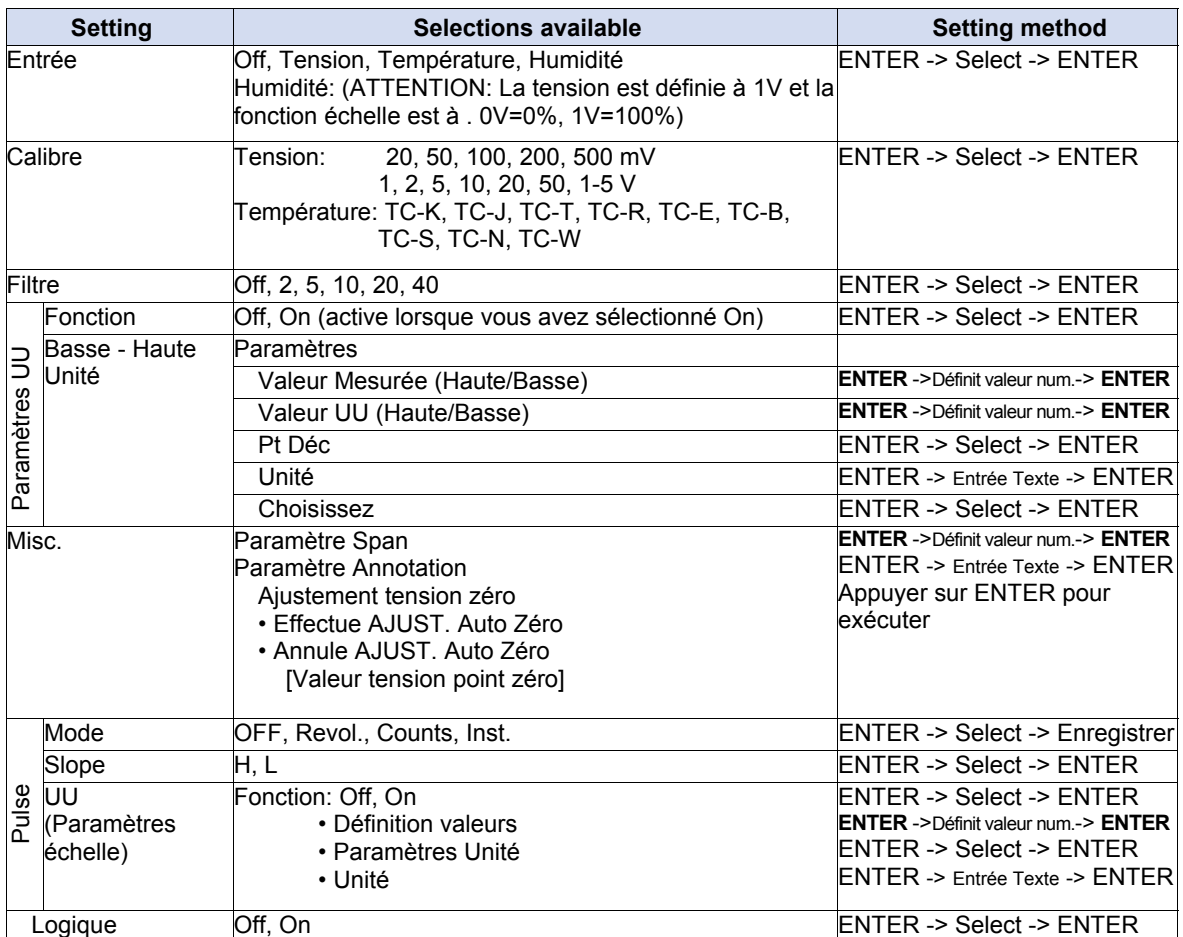

Lorsque vous utilisez CH ALL pour définir le calibre et les filtres d'entrées, toutes les voies sont configurées en même temps avec les mêmes paramètres.

Entrée ..................................Sélectionnez la condition d'entrée.

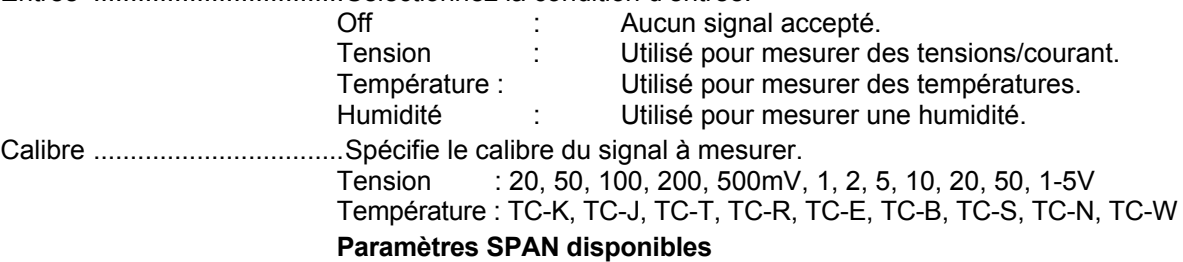

**<Calibres Tension>** 

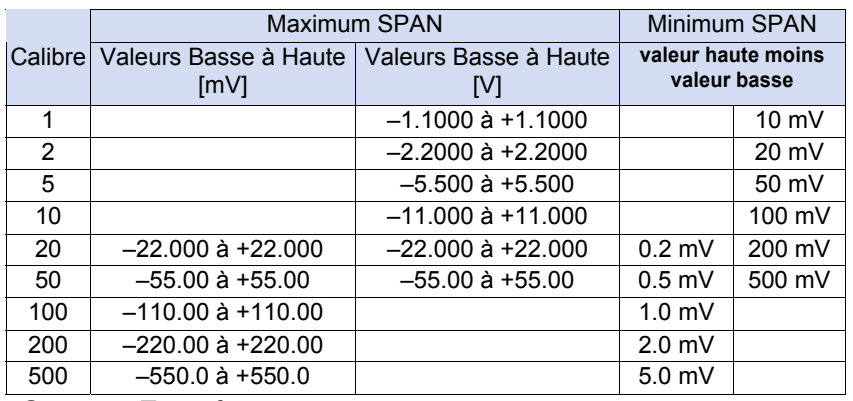

#### **<Gammes Température>**

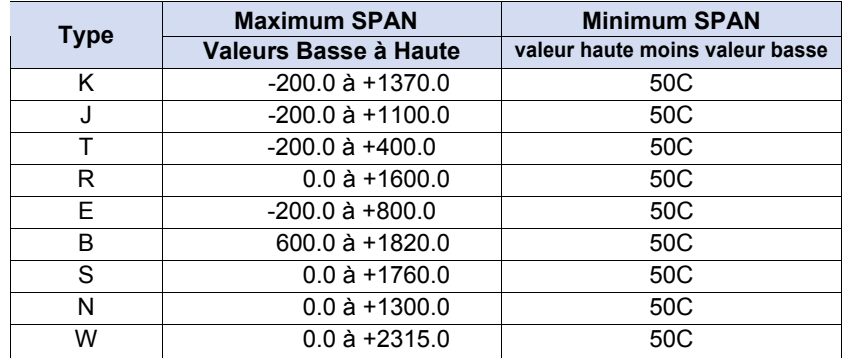

### **<Gamme Humidité>**

Fixée à 1 V

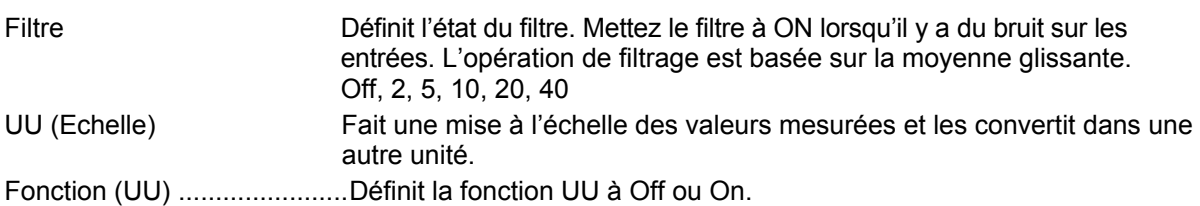

Basse - UU - Haute Unité Définit la fonction UU de conversion des valeurs et de l'unité. Si vous appuyez sur la touche ENTER, la fenêtre suivante est affichée.

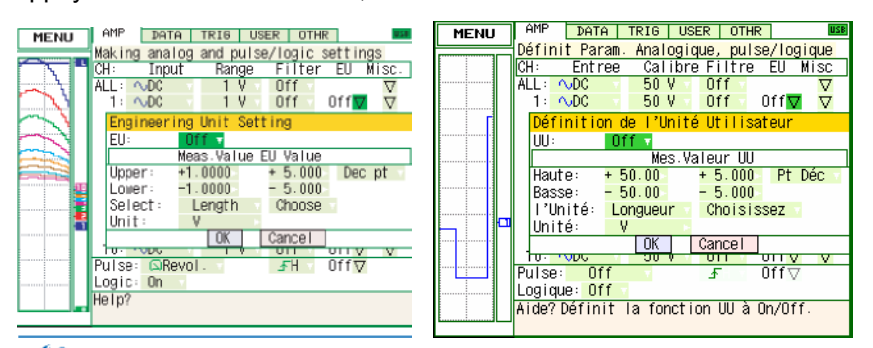

## **CHECKPOINT**

Si le rapport entre la valeur mesurée et la valeur d'affichage est trop grand, le GL200 ne peut traiter l'opération et le message suivant apparaît.

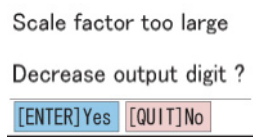

Si ce message apparait, suivez les instructions pour réduire le nombre de digits ou changer la valeur.

(a) Valeur Mes.

Spécifie la valeur numérique à convertir. Définit deux points, les paramètres Haut et Bas.

(b) Valeur UU

Spécifie la valeur numérique après conversion. Définit deux points, les paramètres Haut et Bas.

(c) Pt Déc

Ce paramètre spécifie la position du point décimal pour les valeurs UU.

(d) Unité

Sélectionne l'unité de conversion. Elle peut être spécifiée caractères par caractères ou une unité prédéfinie.

(e) Sélectionne

Sélectionne le type d'unité utilisateur.

(f) Choisissez

Sélectionne l'unité de conversion prédéfinie.

Pour spécifier une unité qui n'est pas affichée ici, entrez la chaîne de caractère directement.

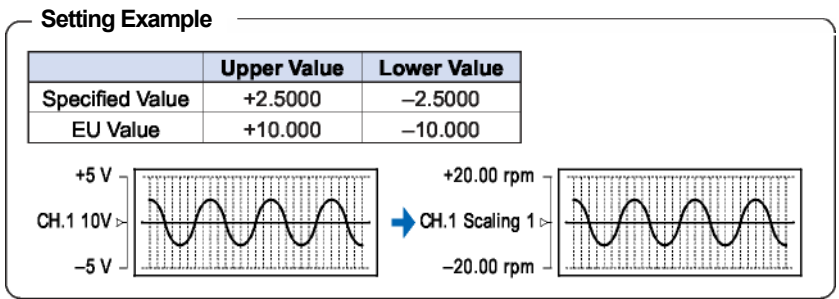

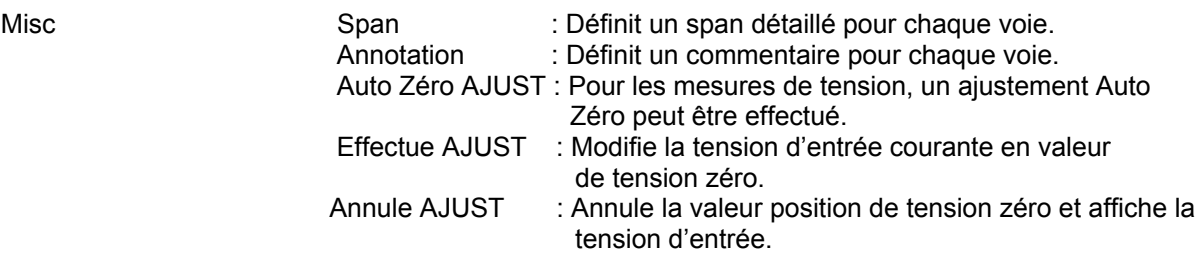

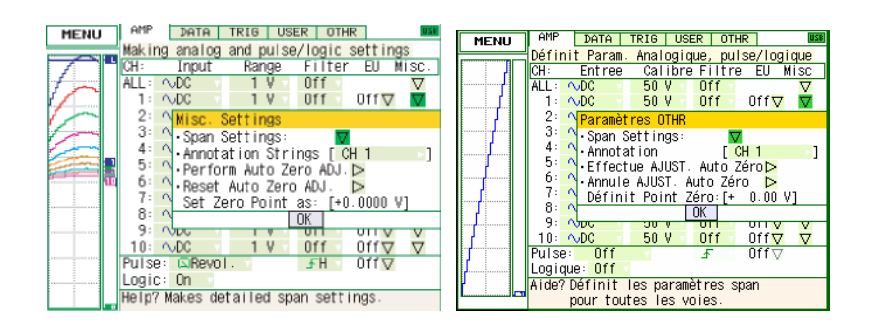

Pulse Modes : Sélectionnez Off, Révolutions, Counts et Inst.

- Off: Entrée désactivée.
- Révolution: Compte le nombre d'impulsions par seconde et affiche la valeur multipliée par 60 (valeurs rpm).
- Counts: Affiche le nombre cumulé d'impulsions de chaque intervalle d'échantillonnage depuis le début de la mesure.
- Inst.: Affiche le nombre d'impulsions de chaque intervalle d'échantillonnage.

Slope : Définit la condition de prise en compte du signal d'entrée.

- H: Compte le signal d'impulsion lorsque le front est montant.
- L: Compte le signal d'impulsion lorsque le front est descendant.

UU (Echelle) : Effectue une mise à l'échelle et conversion d'unité des valeurs mesurées.

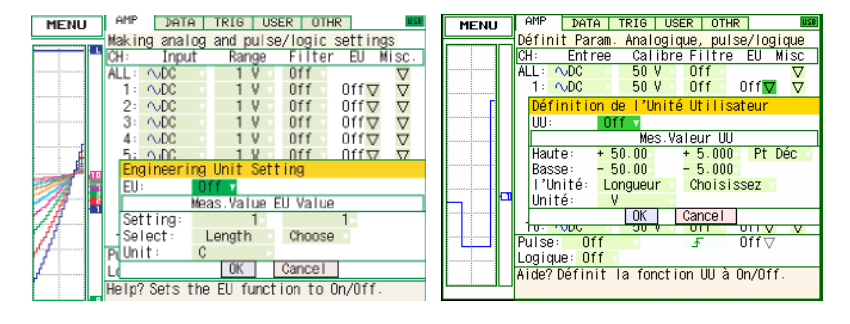

- Valeur Mes.: Spécifie la valeur numérique à convertir.
- Valeur UU: Spécifie la valeur numérique après conversion.
- 
- Unité: Sélectionne l'unité de conversion. Elle peut être spécifiée caractères par caractères ou une unité prédéfinie.
- Sélect: Sélectionne le type d'unité utilisateur.
- Choisissez: Sélectionne l'unité de conversion prédéfinie.

Logique .................................Active la voie logique: Off (désactivée), On (activée).

### **(2) Paramètres DATA**

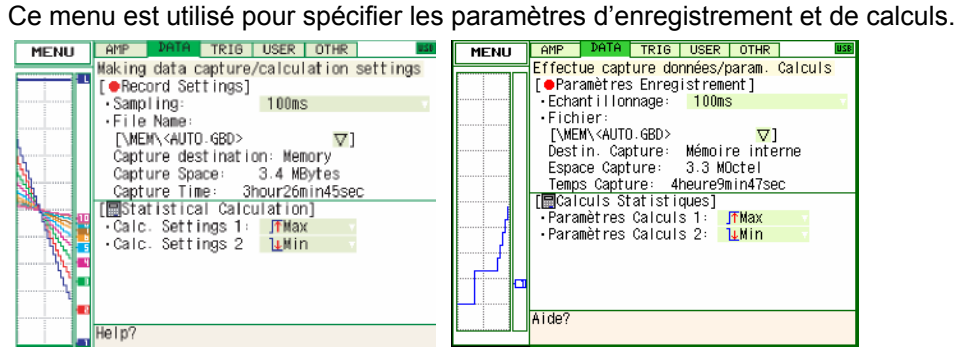

#### **Structure du menu DATA**

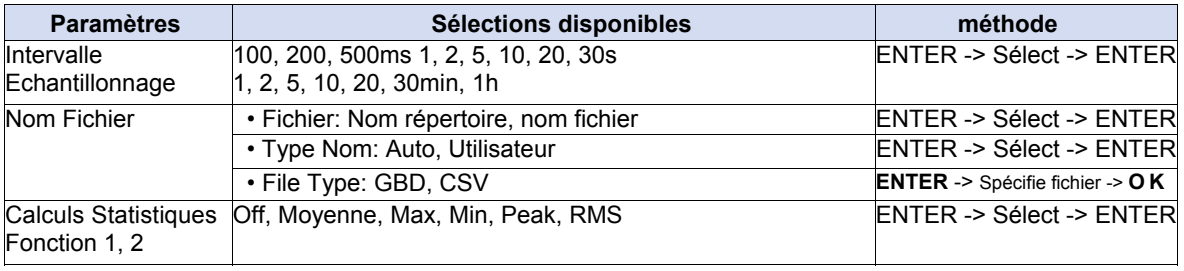

## **ATTENTION**

Lorsque vous sauvegardez des fichiers, il y a une limite si vous les enregistrez dans la racine de la carte PCMCIA. Pour éviter tout problème, créez un répertoire dans lequel vous enregistrez vos fichiers.

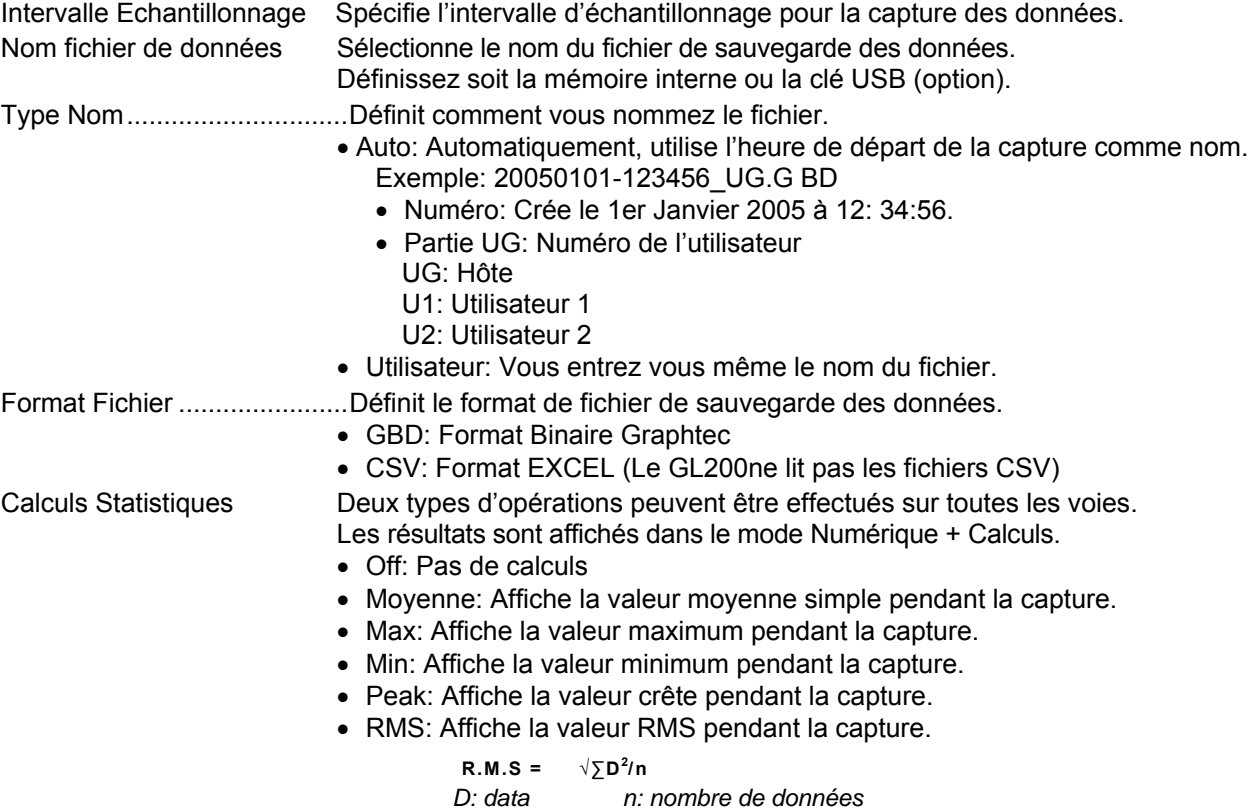

## (3) TRIG settings

Ce menu est utilisé pour spécifier les conditions de trigger et d'alarmes.

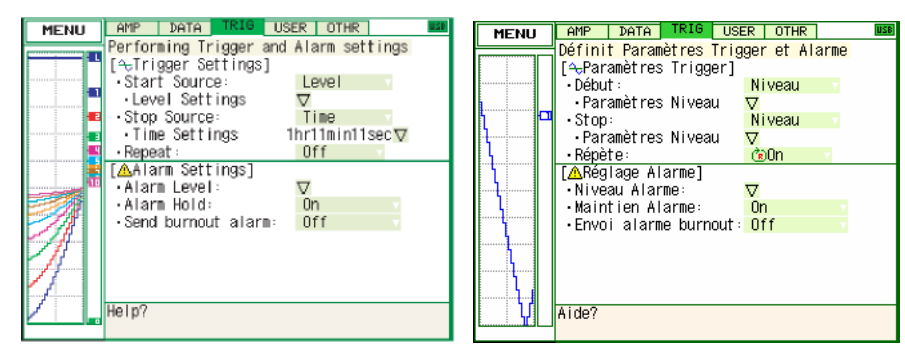

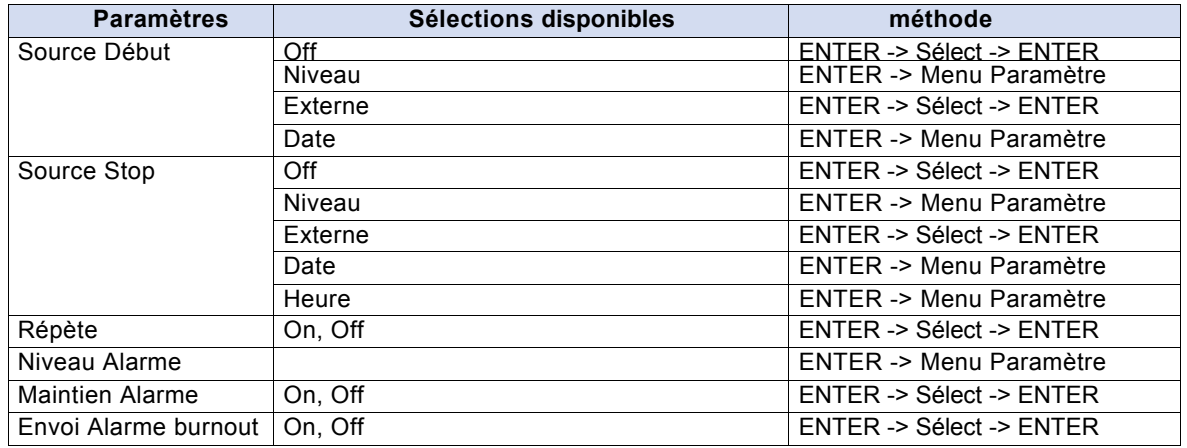

Source Début ... Spécifie les conditions de début pour la capture des données.

- Off: La capture démarre sans condition.
- Niveau: La capture démarre lorsque le niveau spécifié est atteint.
- Externe: La capture démarre lorsque vous entrez un signal sur la borne trigger externe.
- Date: La capture démarre lorsque l'heure spécifiée est arrivée (Capture répétée est à Off)
	- : La capture démarre lorsque l'heure spécifiée est arrivée (Capture répétée est à On)
	- Ce paramètre est utilisé pour démarrer la capture tous les jours à la même heure.

#### Source Stop .... Spécifie les conditions de stop pour la capture des données.

- Off: La capture ne s'arrête pas par un trigger.
- Niveau: La capture s'arrête lorsque le niveau spécifié est atteint.
- Externe: La capture s'arrête lorsque vous entrez un signal sur la borne trigger externe.
- Date: La capture s'arrête lorsque l'heure spécifiée est arrivée (Capture répétée est à Off).
	- : La capture s'arrête lorsque l'heure spécifiée est arrivée (Capture répétée est à On).

Ce paramètre est utilisé pour arrêter la capture tous les jours à la même heure.

• Heure: La capture s'arrête après la durée spécifiée. Répète Après que le trigger de stop a été généré, le processus de capture

suivant démarre.

- Off: Ne répète pas la capture.
- On: Répète la capture.

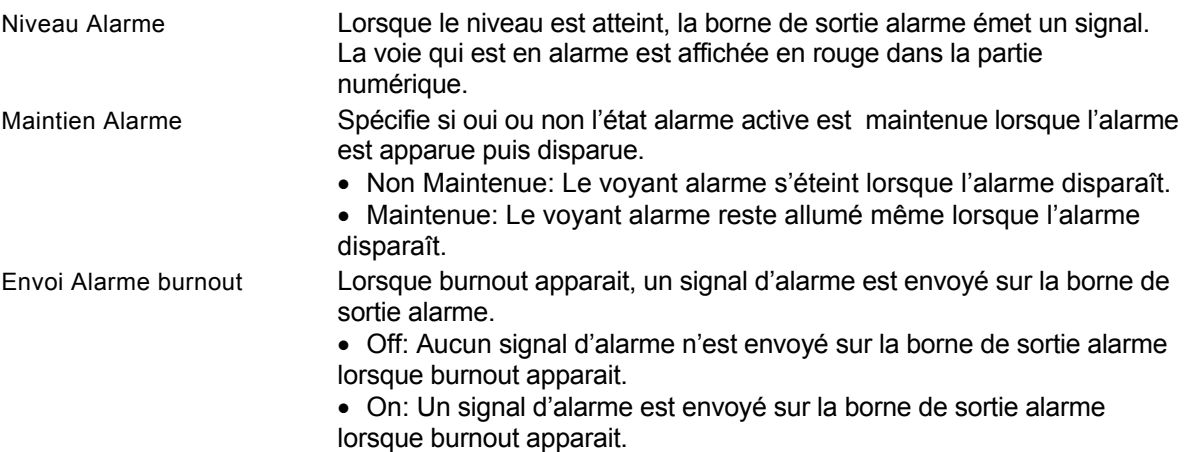

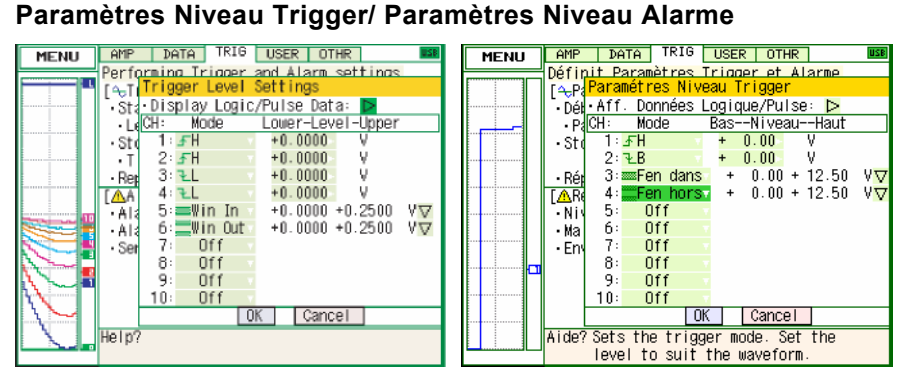

Mode .....................................Spécifie les conditions du mode trigger/sortie alarme. Off: N'active pas le trigger/alarme.

H: Une alarme est générée lorsque le signal d'entrée dépasse le niveau d'alarme spécifié.

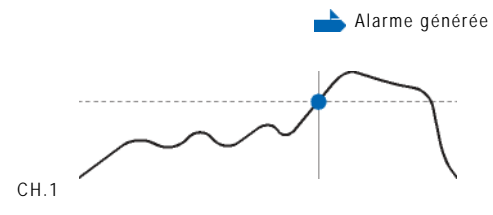

L: Une alarme est générée lorsque le signal d'entrée descend en dessous du niveau d'alarme spécifié.

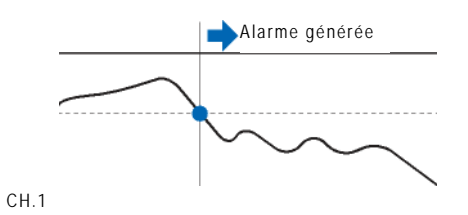

Fen dans: Utilisé pour spécifier les limites hautes et basses de l'alarme pour chacune des voies. Lorsque le signal est à l'intérieur des ces limites, une alarme est générée.

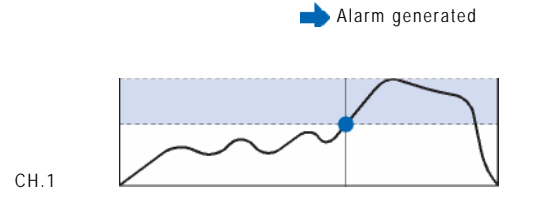

Fen hors: Utilisé pour spécifier les limites hautes et basses de l'alarme pour chacune des voies. Lorsque le signal est à l'extérieur des ces limites, une alarme est générée.

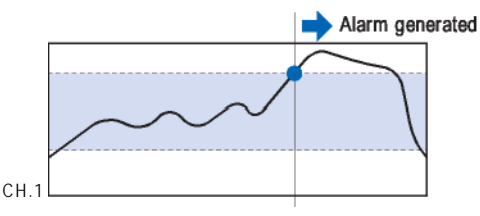

Bas - Niveau - Haut Spécifie le niveau de trigger/alarme.

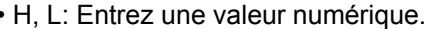

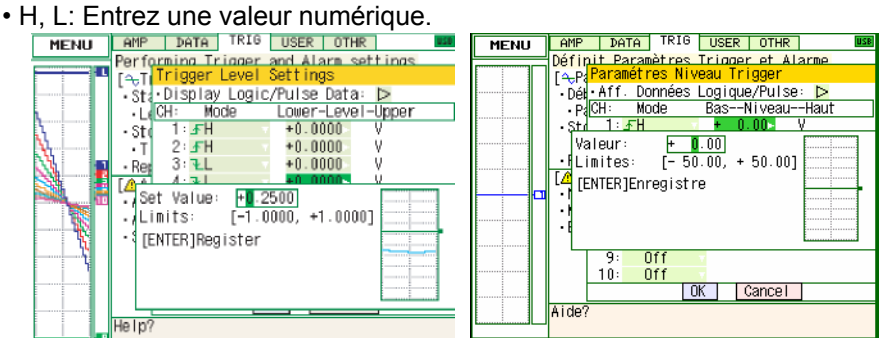

• Fen dans, Fen hors: Entrez une valeur numérique pour chaque limite.

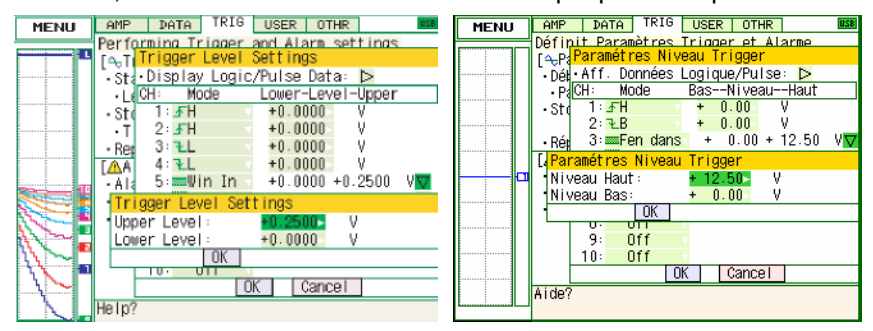

#### Pulse

Spécifie le trigger/alarme pour le signal d'entrée pulse.

Ces conditions peuvent être définies lorsqu'elles ont été activées dans la fenêtre AMP.

Mode Spécifie les mêmes conditions que pour les voies analogiques.

Bas - Niveau - Haut...............Spécifie le niveau de trigger/alarme.

• H, L: Entrez une valeur numérique AMP | DATA | TRIG | USER | OTHR | **MENU** 

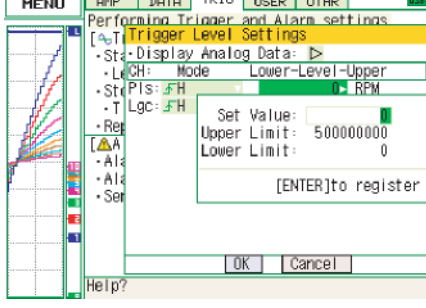

• Fen dans, Fen hors: Entrez une valeur numérique pour chaque limite.

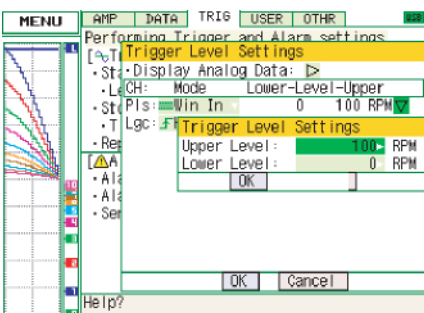

Logique

Spécifie le trigger/alarme pour le signal d'entrée logique.

Ces conditions peuvent être définies lorsque la voie logique a été active dans la fenêtre AMP.

- Off: Pas de condition d'alarme.
- L: Active lorsque le signal logique passe de l'état Haut à l'état Bas.
- H: Active lorsque le signal logique passe de l'état Bas à l'état Haut.

#### **(4) Paramètres USER**

Ce menu est utilisé pour spécifier le nom de l'utilisateur et de charger ses conditions de mesure. Vous pouvez spécifier que l'utilisateur est l'Invité, Utilisateur 1 or Utilisateur 2.

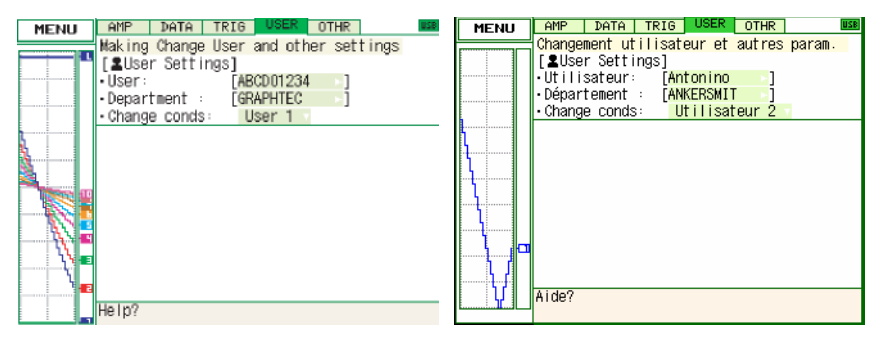

- Utilisateur: Spécifie le nom de l'utilisateur.
- Nom Département: Spécifie le nom du département.
- Bascule dans les conditions: Comme les conditions de mesure sont stockées avec le nom de l'utilisateur. Vous les rappeler simplement en changeant le nom de l'utilisateur (Invité, Utilisateur 1,Utilisateur2).

#### **(5) Paramètres OTHR**

Divers autres paramètres peuvent être définis ici.

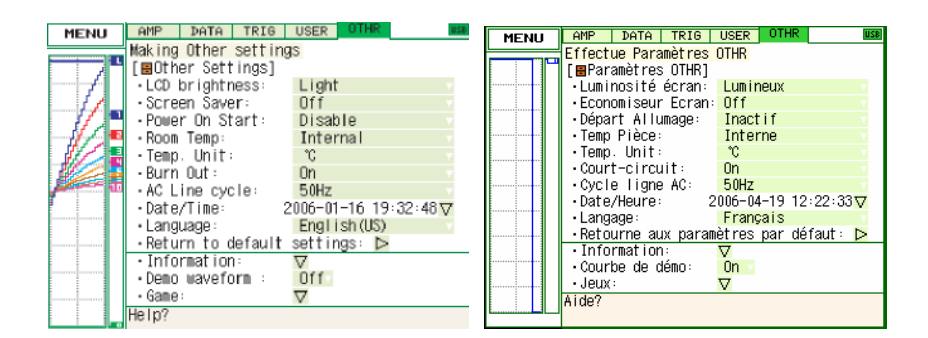

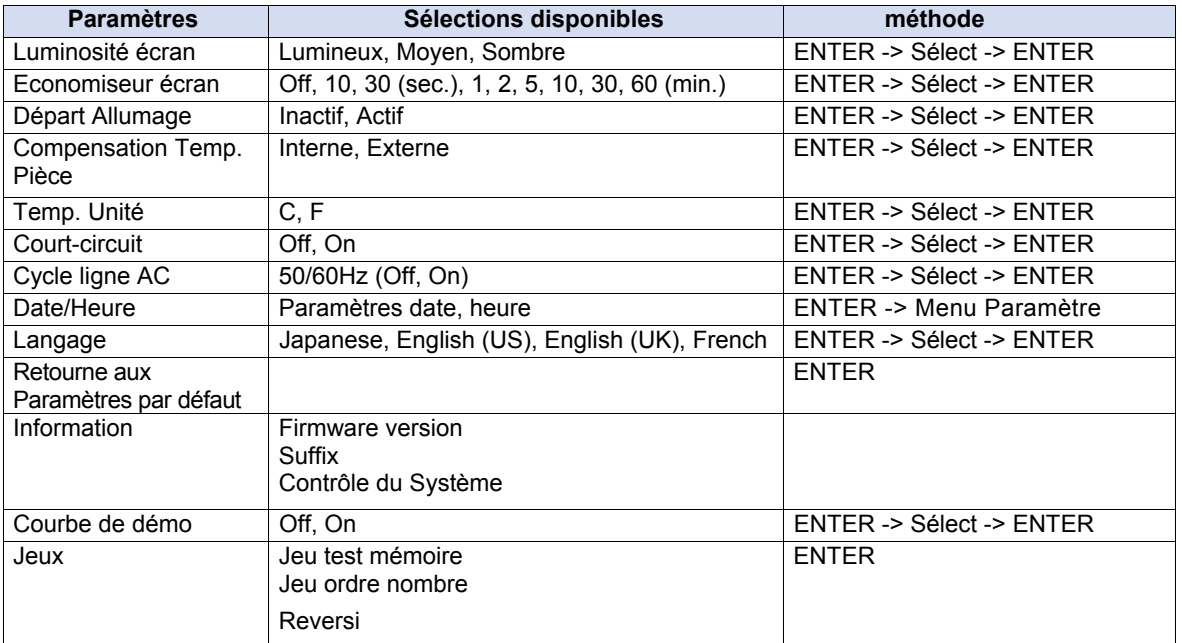

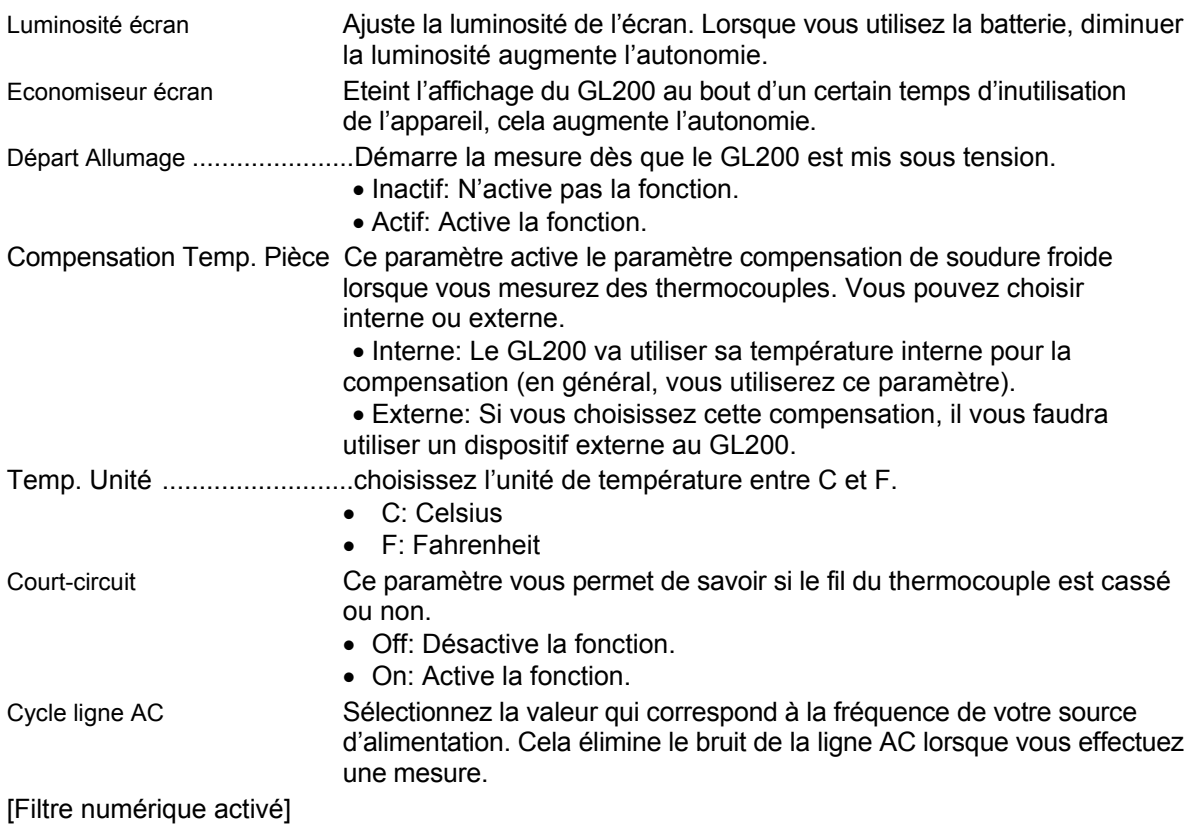

○: Elimine le bruit à 50/60 Hz

▲: Elimine le bruit à 100 Hz ou plus :

x Cannot be eliminated -

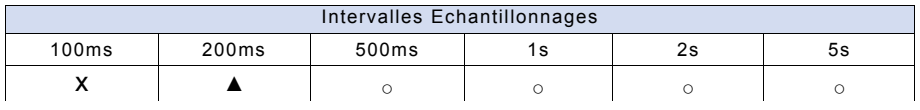

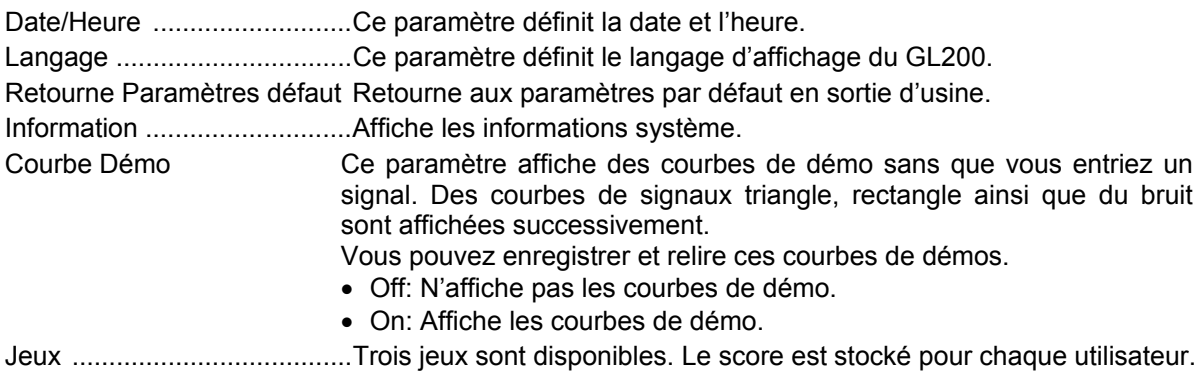

### **(6) Autres menus**

#### **FILE**

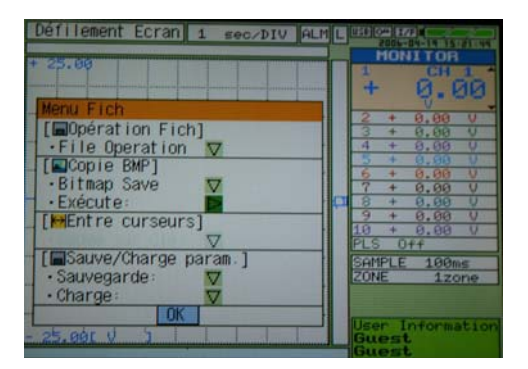

Ce menu est utilisé pour effectuer les opérations sur fichier.

• Opération sur Fichier Elles se font aussi bien dans la mémoire interne et dans la clé USB.

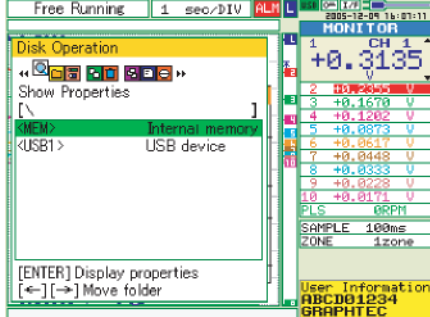

• BMP Save Saves a copy of the screen as a BMP file.

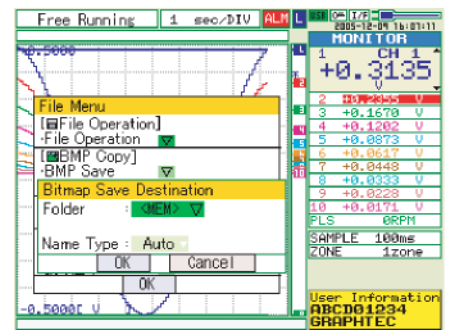

- Répertoire/Fichier: Spécifie un répertoire lorsque le nom de fichier définit est Auto. Spécifie le nom du fichier lorsque le nom de fichier définit est Utilisateur.
- Type Nom Spécifie comment les fichiers seront nommés.
	- Auto: Le nom du fichier sera l'heure de début de l'enregistrement.
	- User: Nom donné par l'utilisateur.
- Exécute: Exécute une sauvegarde bitmap (copie d'écran).
- Sauve Données entre curseurs Lorsque vous êtes en mode relecture, les données entre les curseurs A et B sont sauvées.
	- Répertoire/Fichier: Spécifie un répertoire lorsque le nom de fichier définit est Auto. Spécifie le nom du fichier lorsque le nom de fichier définit est Utilisateur.
	- Format Fichier Spécifie le format de sauvegarde des données.
		- GBD: Format Binaire Graphtec
		- CSV: Format EXCEL (ces données ne peuvent être relues avec le GL200)
- Type Nom Spécifie comment les fichiers seront nommés.
	- Auto: Le nom du fichier sera l'heure de début de l'enregistrement.
	- User: Nom donné par l'utilisateur.
- Sauve/charge paramètres courants Sauve ou charge les paramètres de mesure.
	- Répertoire/Fichier: Spécifie un répertoire lorsque le nom de fichier défini est Auto. Spécifie le nom du fichier lorsque le nom de fichier défini est Utilisateur.
	- Format Fichier Spécifie le format de sauvegarde des données.
		- GBD: Format Binaire Graphtec
		- CSV: CSV: Format EXCEL (ces données ne peuvent être relues avec le GL200)
	- Type Nom Spécifie comment les fichiers seront nommés.
		- Auto: Le nom du fichier sera l'heure de début de l'enregistrement.
		- Utilisateur: Nom donné par l'utilisateur.

#### **Ecran File**

Lorsque vous êtes dans la fenêtre FILE, les touches ont différentes fonctions décrites cidessous.

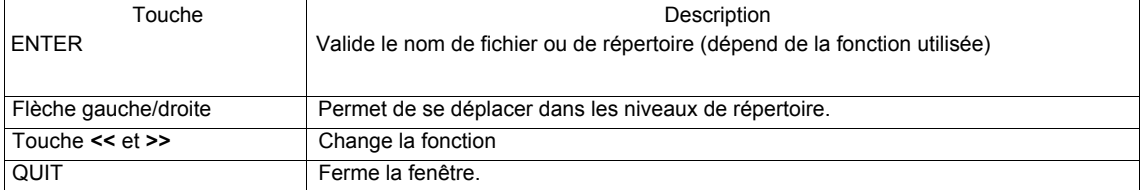

#### • Nom de Fichier Enregistré, Sélection de Fichier Relecture, Sauve BMP, Sauve Données Entre Curseurs, Sauve/Charge Conditions

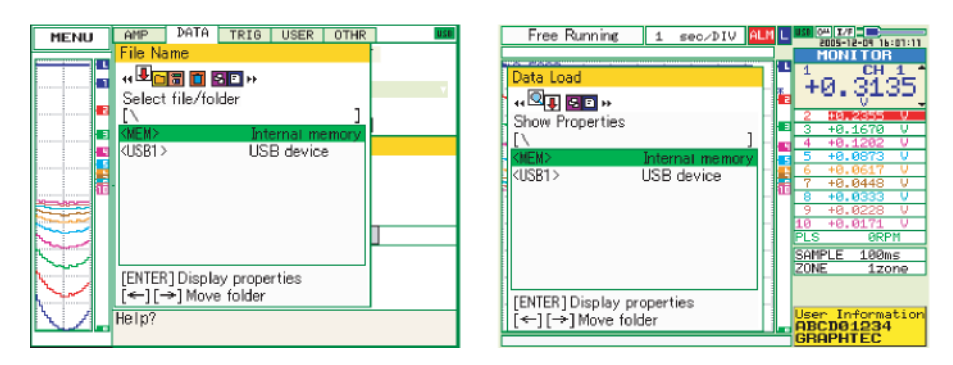

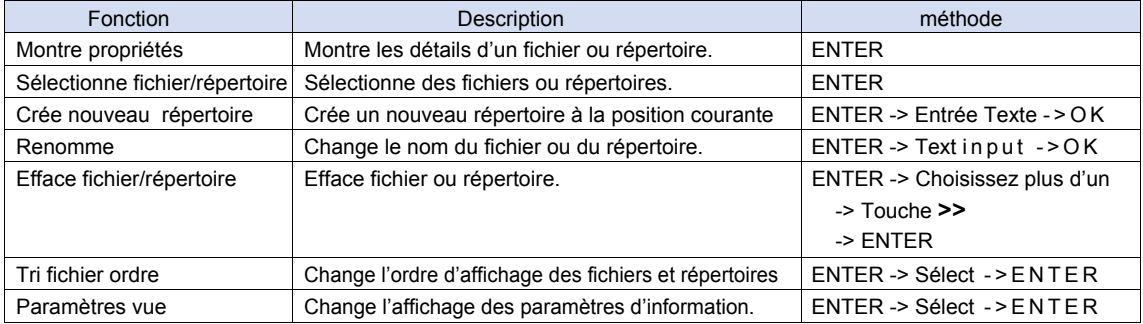

#### · Disk operation

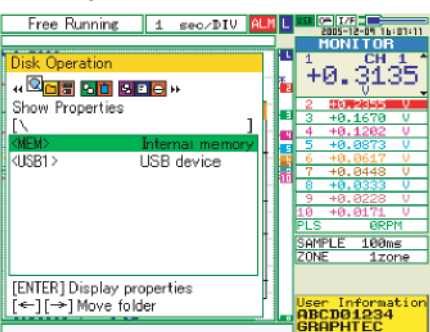

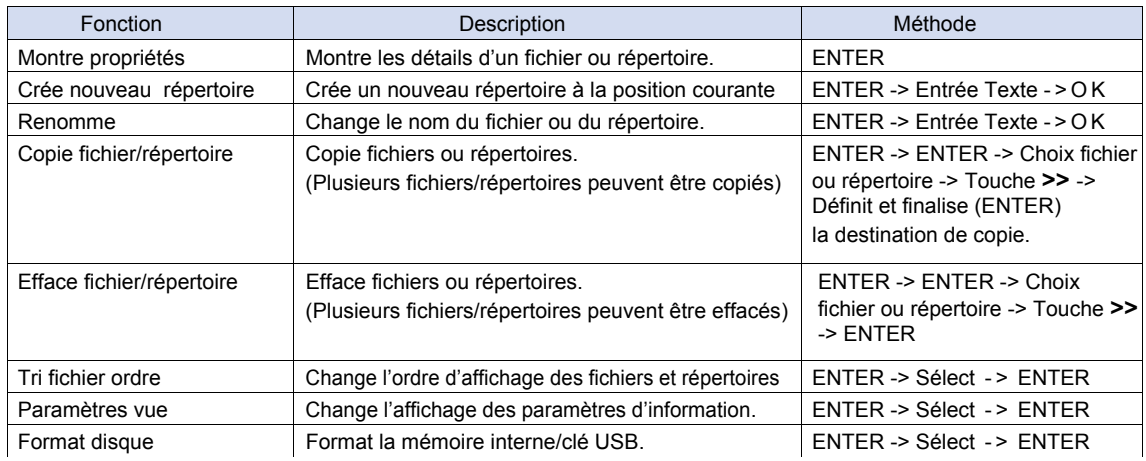

#### **Entrée Texte**

Entrée de texte pour toutes les opérations telles que annotation, unité UU (échelle) et nom de fichier

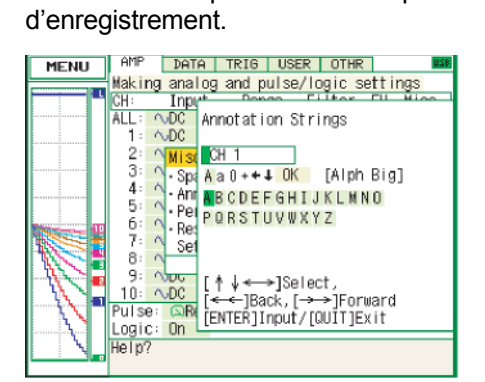

#### · Operation

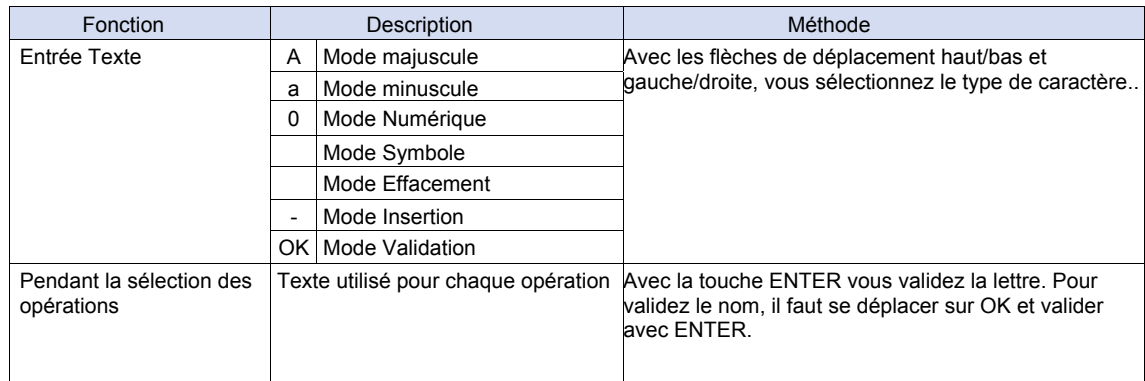

#### **Menu Relecture Données**

La fenêtre suivante apparaît lorsque vous appuyez sur la touche MENU pendant le mode Relecture.

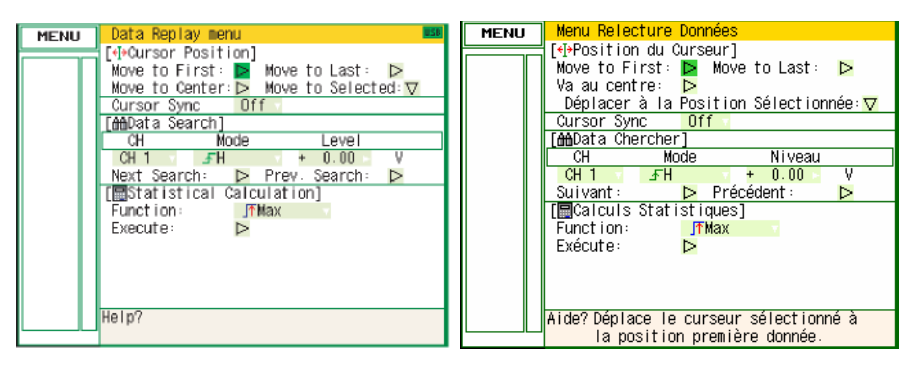

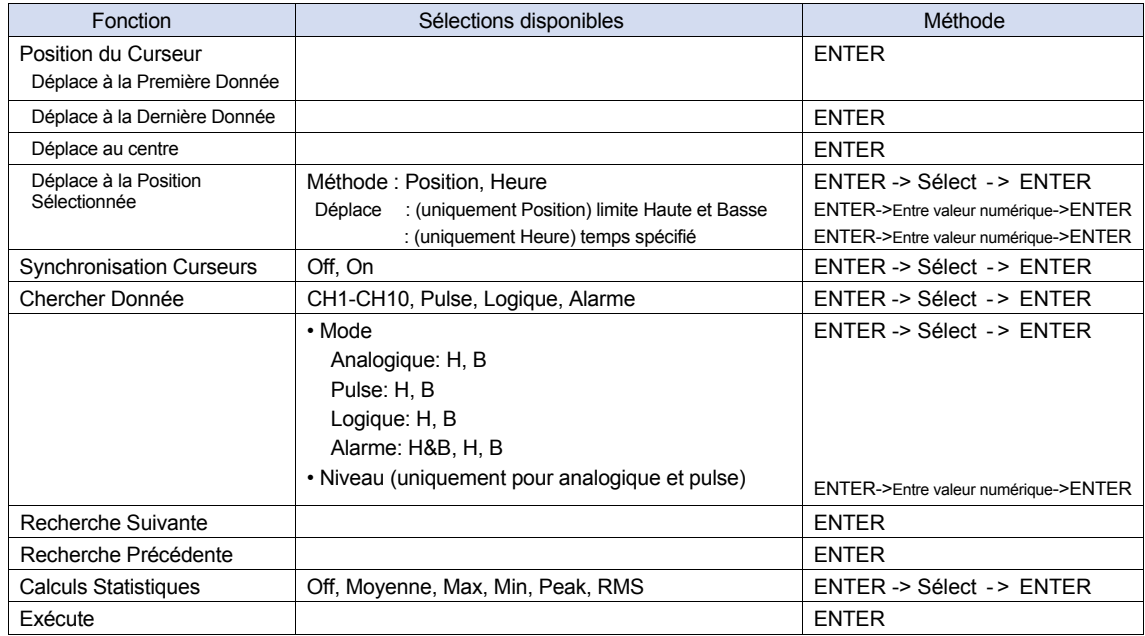

Position du Curseur II y a plusieurs fonctions permettant un déplacement du curseur.

- Déplace Première Données: Déplace le curseur au début des données.
- Déplace Dernière Données: Déplace le curseur à la fin des données.
- Déplace au Centre: Déplace le curseur au centre des données.
- Déplace Position Sélectionnée: Spécifie la position où le curseur doit être déplacé.
	- Position: Déplace le curseur à l'heure spécifiée à partir du début de la mesure par pas de 0.1s.

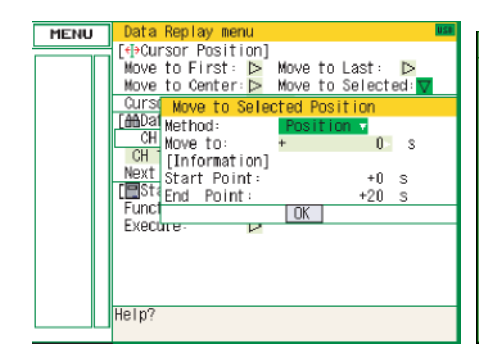

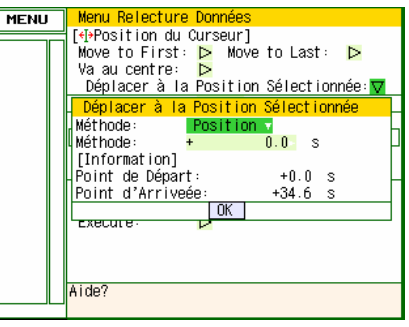

- **MENU** nu Relecture Dr **MENU Example:** Contractor Personal Telephones Poursor Position] Move to First: **D** Move to Last: **D**<br>Va au centre: **D** Move to First: > Move to Last: ><br>Move to First: > Move to Last: > Parad Centre: Dosition Sélectionnée: <mark>▽</mark> Move to Selec **CONDRITION** Heure Méthode:  $\frac{CH}{CH}$ Move at 2006-01-12 21:26:53 <sub>mernoue</sub>.<br>Déplacer à:<br>[Information] 2006-04-19 12:24:45 [Information] Jan 12 2006 21:26:53<br>Jan 12 2006 21:27:14 Next start Point:<br>Emsternd Point:<br>Emsternd Point: Tinformation]<br>Point de Départ: 19 Avr 2006 12:24:45<br><u>Point d'Arriveée:19 Avr 2006 12:25:19</u> Eunot  $\sqrt{K}$ Execute **TOK** nserum. Help? Aide?
- . Time: Move to the specified date/time.

Synchronisation Curseur Déplace simultanément les curseurs A et B.

Cherche Donnée Cette fonction permet d'effectuer une recherche sur les données enregistrées.

• CH: Sélectionnez la voie pour la recherche.

• Mode: Sélectionnez le mode utilisé pour la recherche. Les paramètres dépendent de la voie.

(Pour les voies analogiques, pulse et logique)

- H: Détecte la donnée lorsqu'elle dépasse le niveau spécifié.
- L: Détecte la donnée lorsqu'elle descend en dessous du

niveau spécifié.

(Pour la voie alarme)

- H&B: Détecte la donnée lorsque l'alarme est générée ou annulée.
- H: Détecte la donnée lorsque l'alarme est générée.
- L: Détecte la donnée lorsque l'alarme est annulée.
- Niveau: Définit le niveau à chercher pour les voies analogiques et pulse.

Calculs Statistiques entre curseurs: Un calcul statistique est effectué sur les

données entre curseurs.

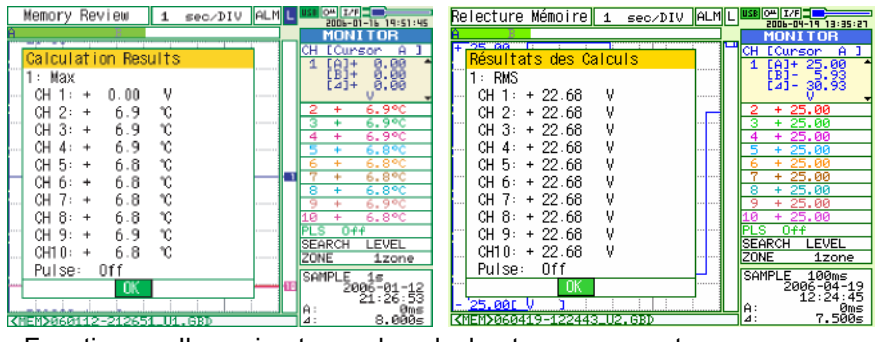

• Fonction: Il y a cinq types de calcul entre curseurs et vous devez en choisir un.

#### **Menu NAVI**

Le menu NAVI peut être affiché dans les trois modes Défilement, Enregistrement et Relecture. Voici les touches actives dans le menu NAVI.

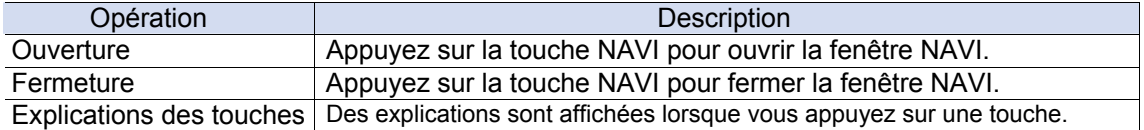

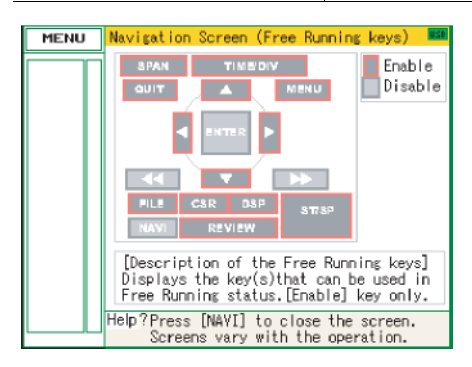

#### **Paramètres rapides**

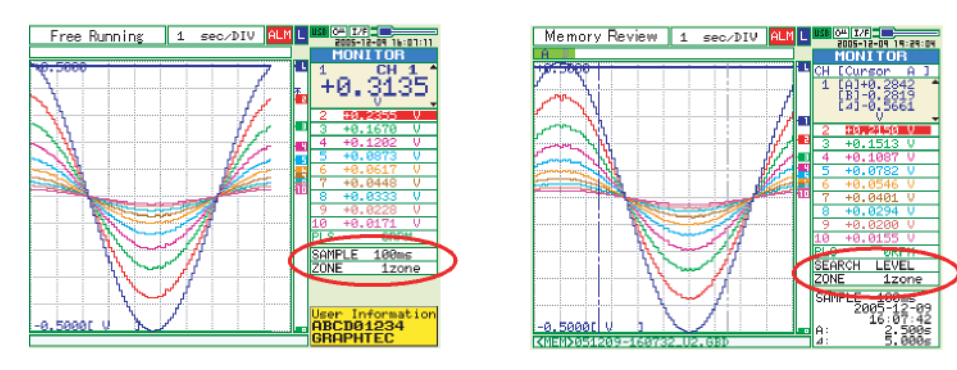

Vous pouvez changer facilement deux fonctions dans la partie numérique de l'écran dans l'affichage « Courbe + Numérique ». Utilisez les flèches haut/bas pour vous déplacer sur la fonction à modifier. Puis avec les flèches gauche/droite modifiez la valeur (la fonction dépend du mode).

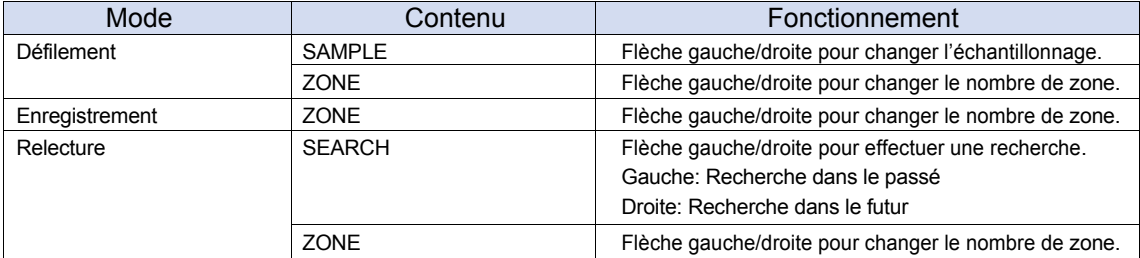

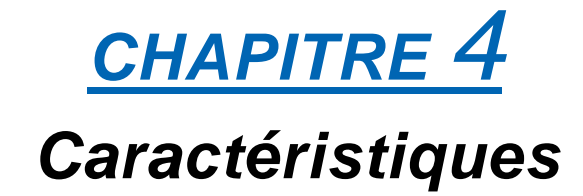

Ce chapitre décrit les caractéristiques de base du GL200.

- **4.1 Caractéristiques Standard**
- **4.2 Fonctions**
- **4.3 Caractéristiques Accessoire/Option**
- **4.4 Dimensions Externes**

## **4.1 Caratéristiques Standard**

## *Caractéristiques Standard*

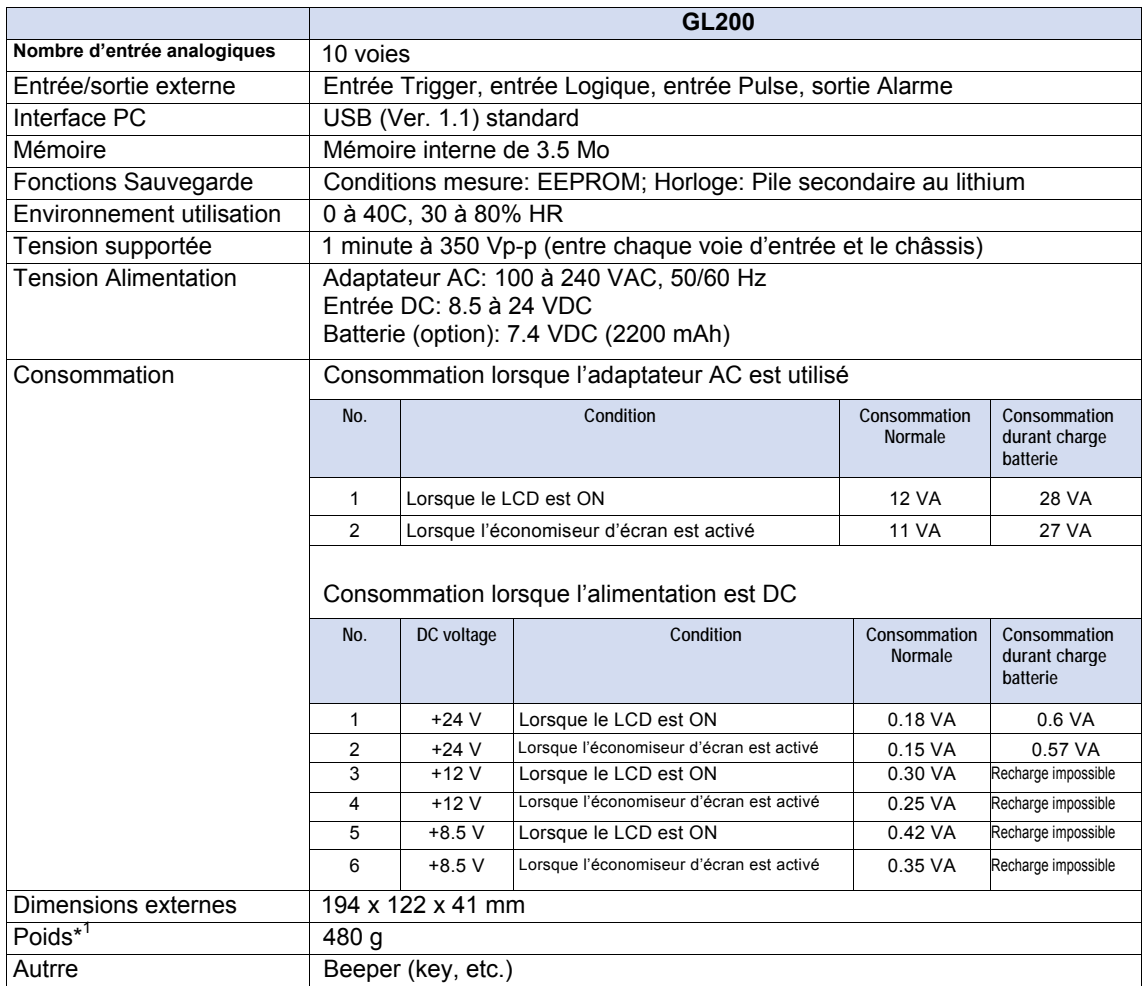

*\*1 Excluant l'adaptateur AC et la batterie* 

## *Support mémoire*

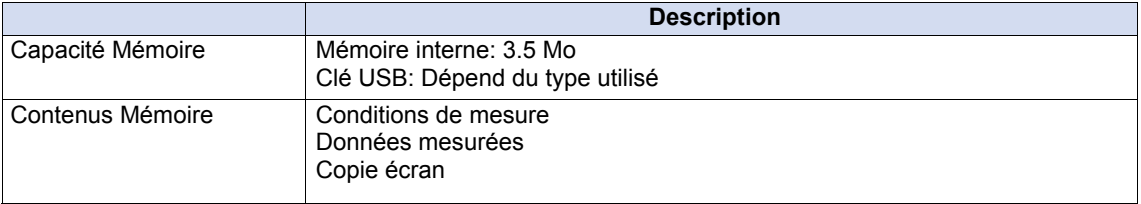

## *Interface PC*

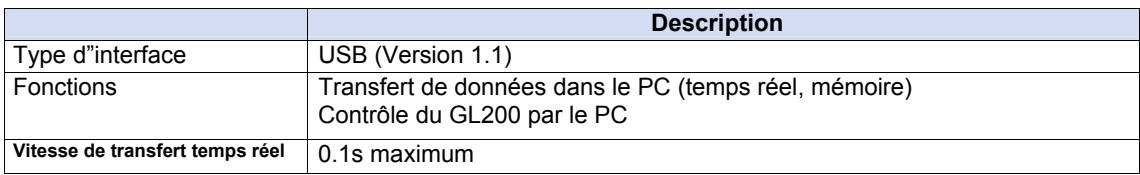

### *Ecran*

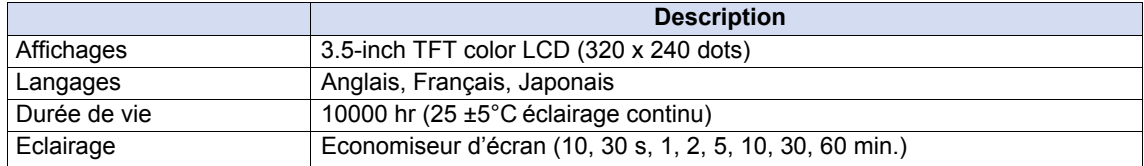

## *Caractéristiques des entrées*

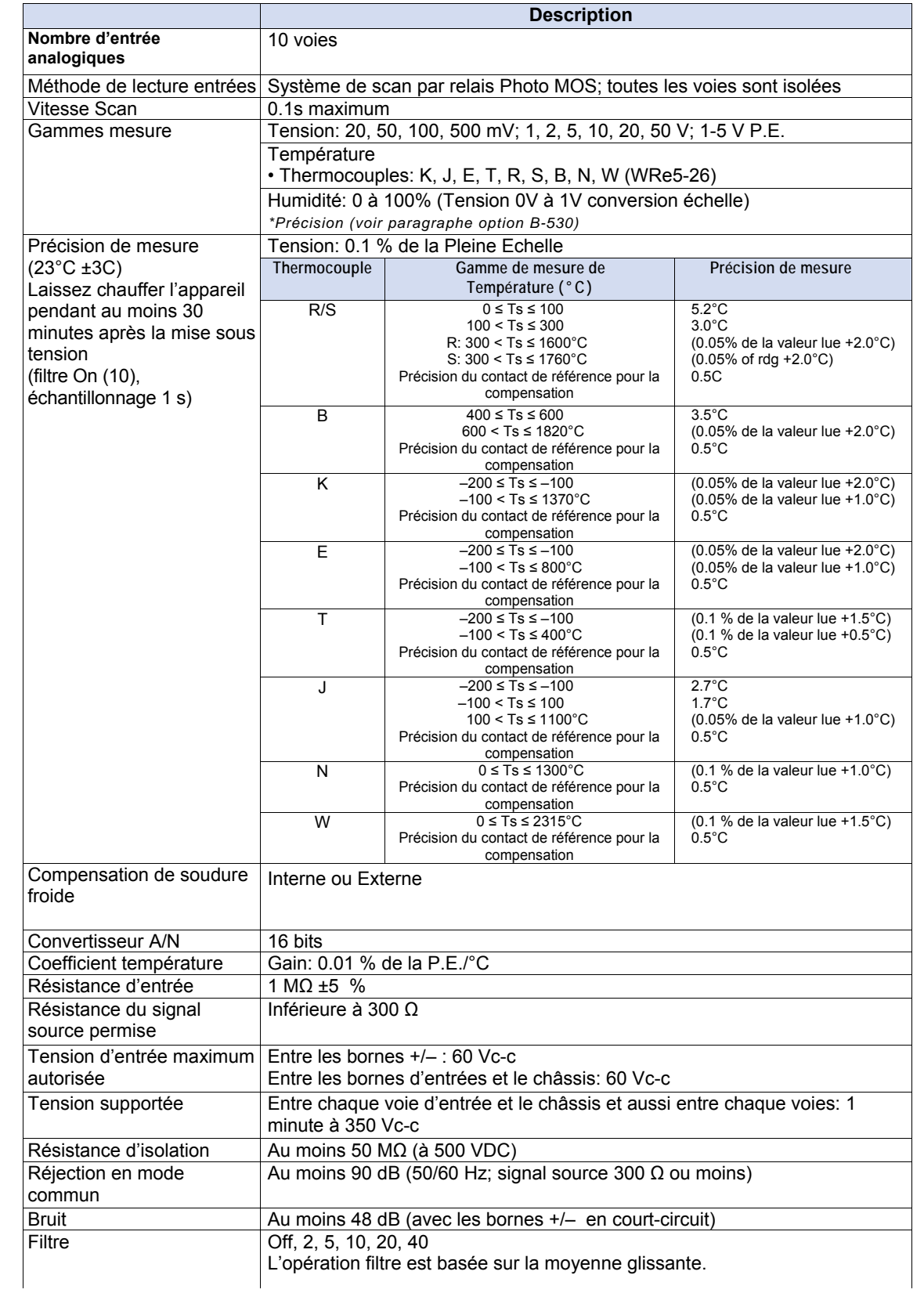

## **4.2 Fonctions**

## *Caractéristiques Standard*

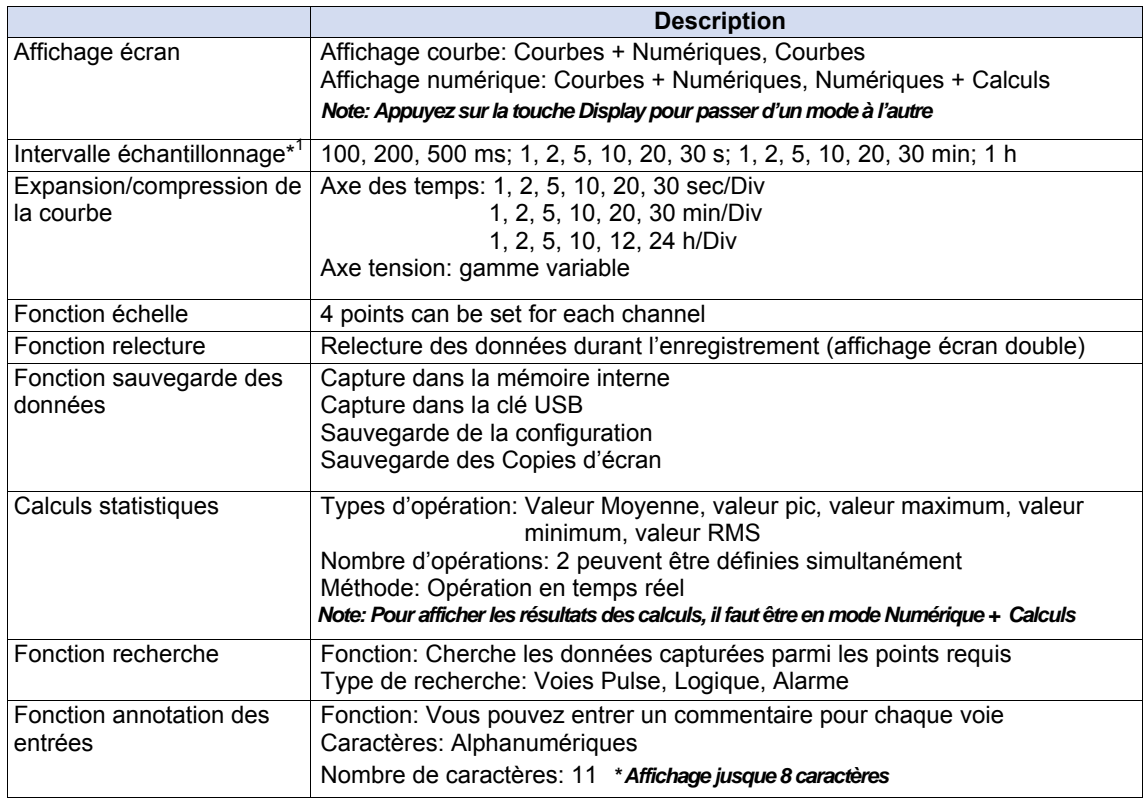

## *Fonction Trigger*

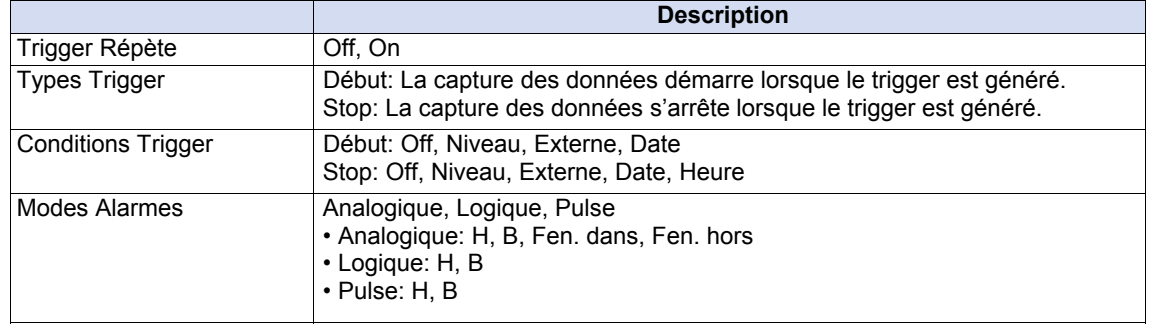

## *Fonctions Entrée/Sortie Externes*

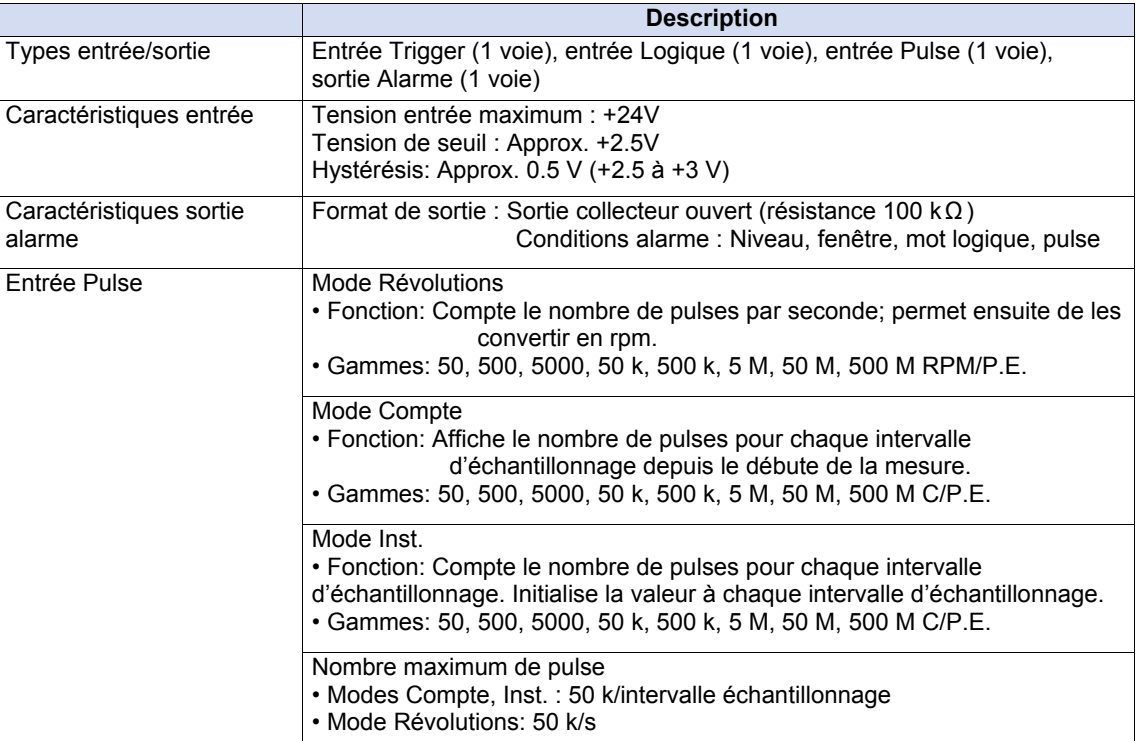

## **4.3 Caractéristiques Accessoire/Option**

## *Logiciel de contrôle*

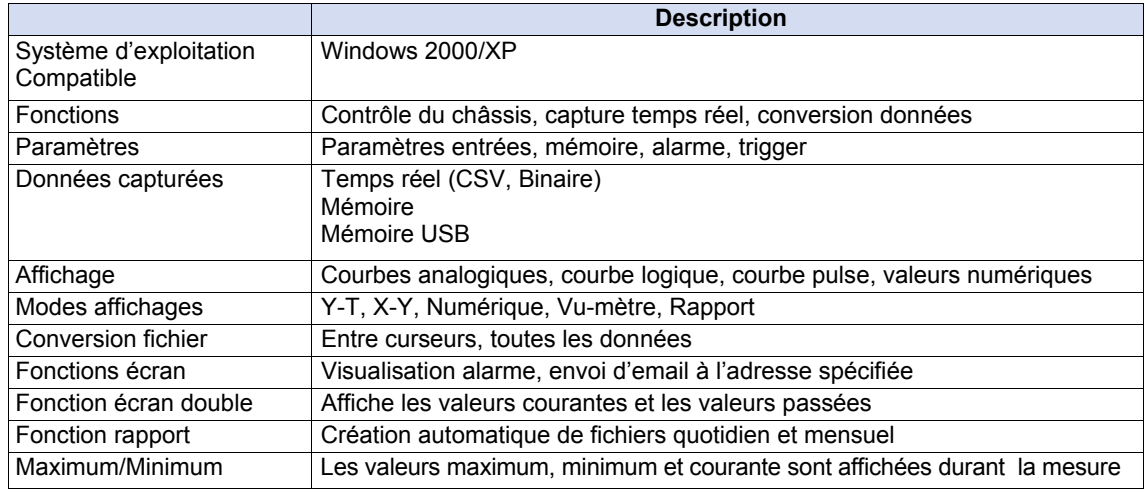

## *Batterie (option)*

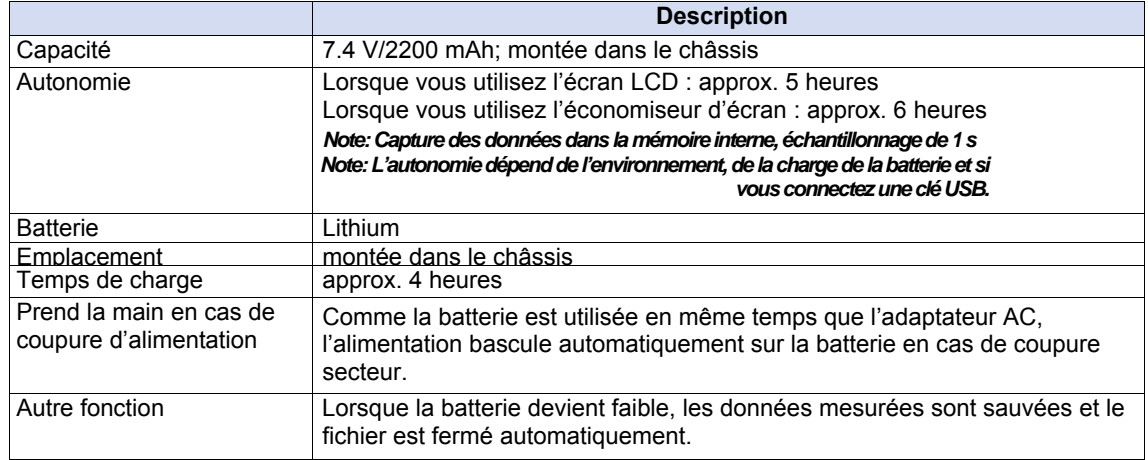

## *Capteur Humidité B-530 (option)*

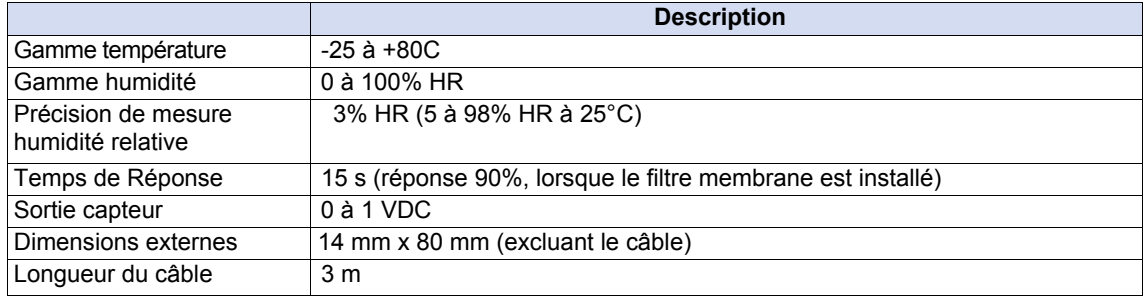

## **4.4 Dimensions Externes**

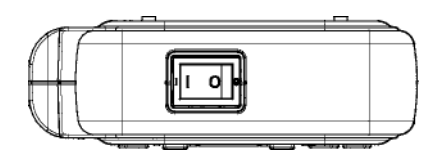

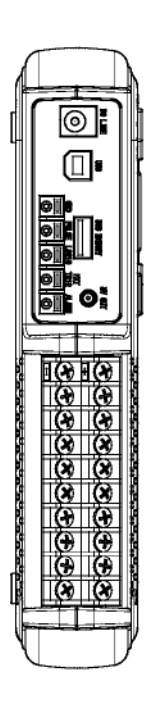

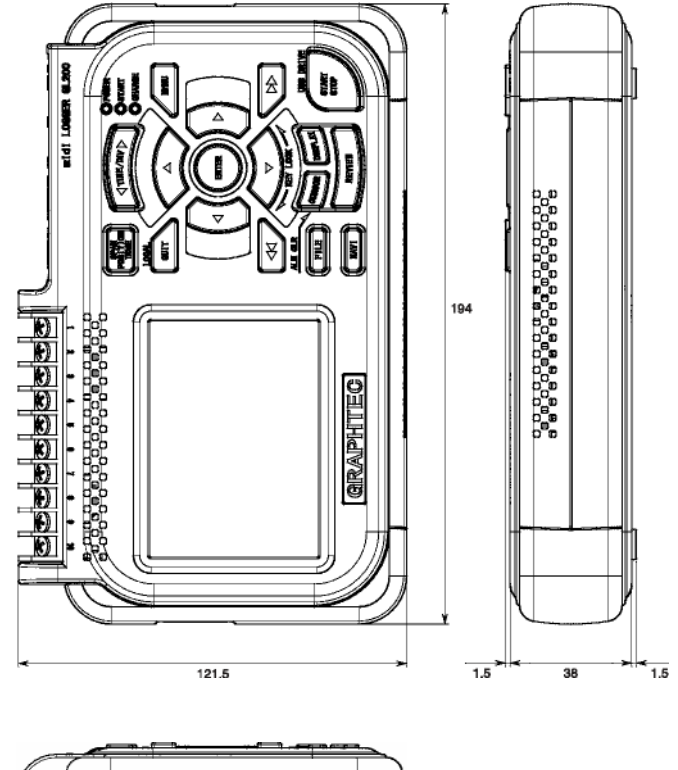

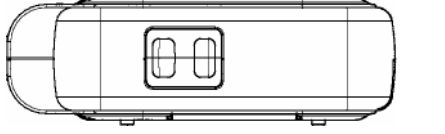

Précision: 5 mm Unité: mm